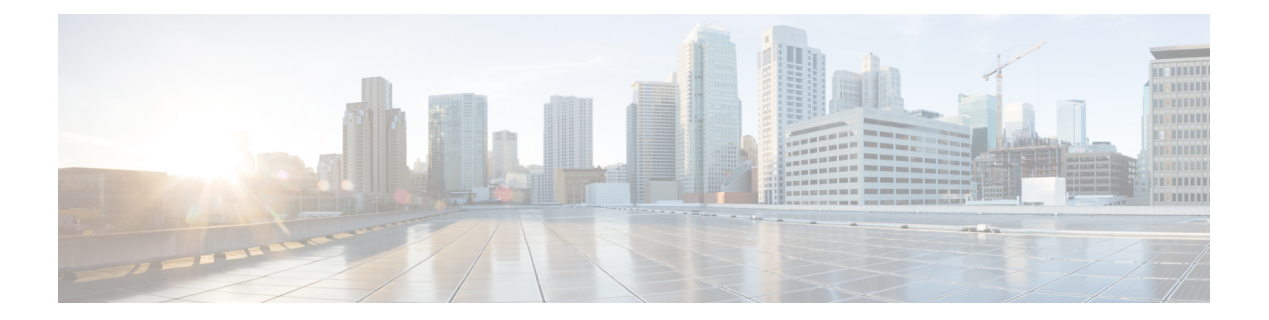

# **VLAN** コマンド

- clear vtp counters  $(2 \sim \rightarrow \sim)$
- debug sw-vlan  $(3 \sim -\gamma)$
- debug sw-vlan ifs  $(5 \sim \sim \sim)$
- debug sw-vlan [notification](#page-5-0)  $(6 \sim \rightarrow \sim)$
- debug sw-vlan vtp  $(8 \sim -\gamma)$
- dot1q vlan native  $(10 \sim -\gamma)$
- interface (VLAN)  $(12 \lt \lt \lt \lt)$
- [private-vlan](#page-12-0)  $(13 \sim \rightarrow \sim)$
- [private-vlan](#page-15-0) mapping  $(16 \sim -\gamma)$
- show interfaces [private-vlan](#page-17-0) mapping  $(18 \sim \rightarrow \sim)$
- show vlan  $(19 \sim -\sqrt{2})$
- show vtp  $(24 \sim -\gamma)$
- switchport mode [private-vlan](#page-30-0)  $(31 \sim -\gamma)$
- [switchport](#page-32-0) priority extend  $(33 \sim \rightarrow \sim)$
- [switchport](#page-33-0) trunk  $(34 \sim -\check{v})$
- vlan  $(37 \sim -\gamma)$
- vlan dot1q tag native  $(45 \sim -\gamma)$
- vtp (グローバル [コンフィギュレーション\)](#page-45-0) (46 ページ)
- vtp (インターフェイス [コンフィギュレーション\)](#page-51-0) (52 ページ)
- vtp primary  $(53 \sim -\gamma)$

## <span id="page-1-0"></span>**clear vtp counters**

VLAN Trunking Protocol (VTP) およびプルーニングカウンタをクリアするには、特権 EXEC モードで **clear vtp counters** コマンドを使用します。

### **clear vtp counters**

構文の説明 このコマンドには引数またはキーワードはありません。

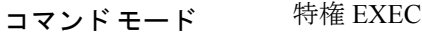

コマンド履歴 リリース さんじょう 変更内容

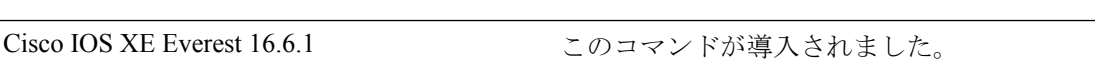

例 めんの例では、VTP カウンタをクリアする方法を示します。

Device> **enable** Device# **clear vtp counters**

情報が削除されたことを確認するには、**show vtp counters** 特権 EXEC コマンドを入力 します。

### <span id="page-2-0"></span>**debug sw-vlan**

VLAN マネージャアクティビティのデバッグをイネーブルにするには、特権 EXEC モードで **debug sw-vlan** コマンドを使用します。デバッグをディセーブルにするには、このコマンドの **no** 形式を使用します。

**debug sw-vlan badpmcookies** | **cfg-vlan bootup** | **cli** | **events** | **ifs** | **mapping** | **notification** | **packets** | **redundancy** | **registries** | **vtp**

**nodebug sw-vlan badpmcookies** | **cfg-vlan bootup**| **cli**| **events** |**ifs** | **mapping** |**notification**|**packets** | **redundancy** | **registries** | **vtp**

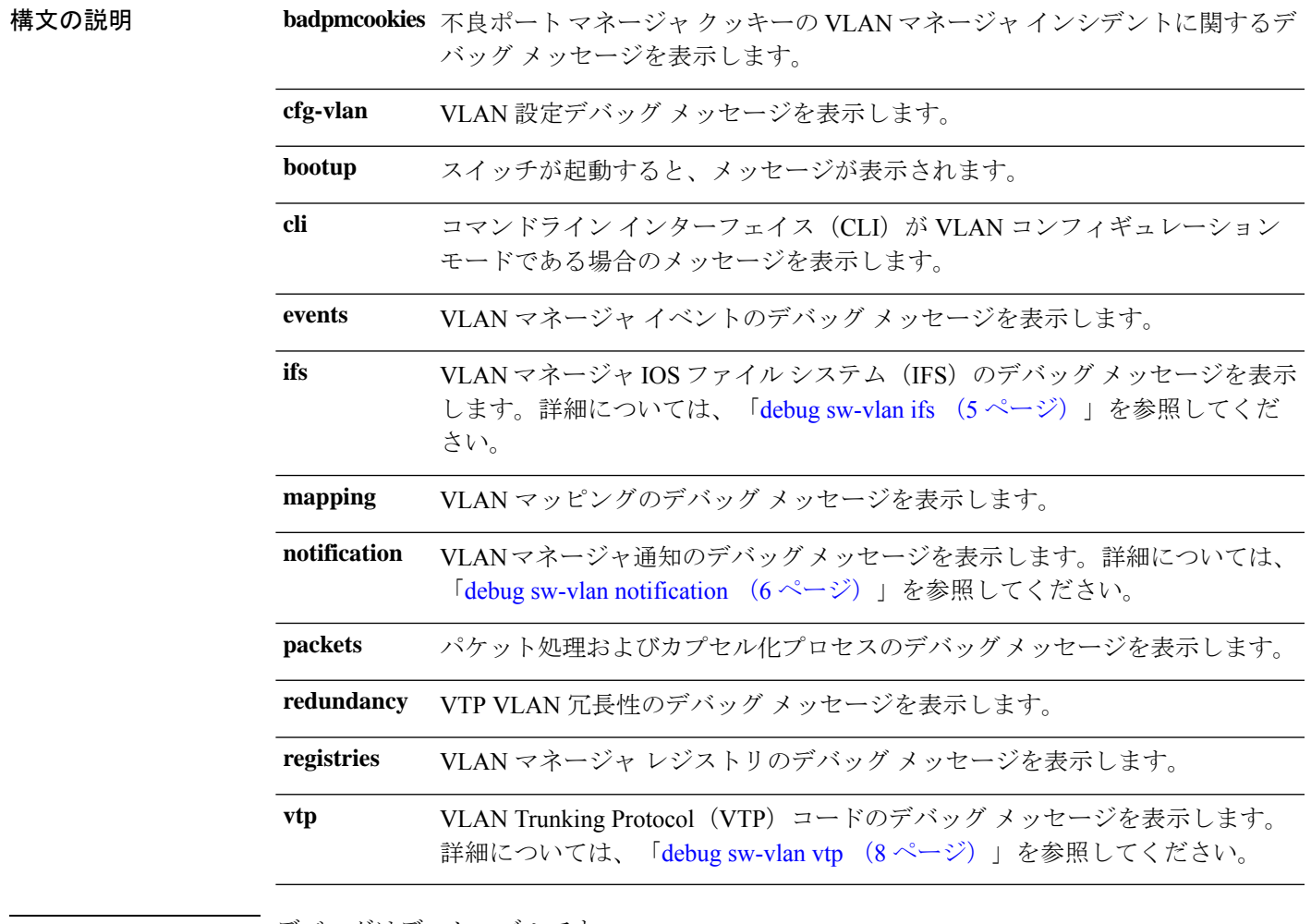

コマンド デフォルト デバッグはディセーブルです。

コマンド モード 特権 EXEC

コマンド履歴 リリース かんじょう 変更内容

Cisco IOS XE Everest 16.6.1 このコマンドが導入されました。

### 使用上のガイドライン **undebug sw-vlan** コマンドは **no debug sw-vlan** コマンドと同じです。

<sup>例</sup> 次に、VLAN マネージャ イベントのデバッグ メッセージを表示する例を示します。

Device> **enable** Device# **debug sw-vlan events**

### <span id="page-4-0"></span>**debug sw-vlan ifs**

VLAN マネージャ IOS File System (IFS) エラーテストのデバッグをイネーブルにするには、 特権 EXEC モードで **debug sw-vlan ifs** コマンドを使用します。デバッグをディセーブルにする には、このコマンドの **no** 形式を使用します。

**debug sw-vlan ifs open read** | **write** | **read 1** | **2** | **3** | **4** | **write no debug sw-vlan ifs open read** | **write** | **read 1** | **2** | **3** | **4** | **write**

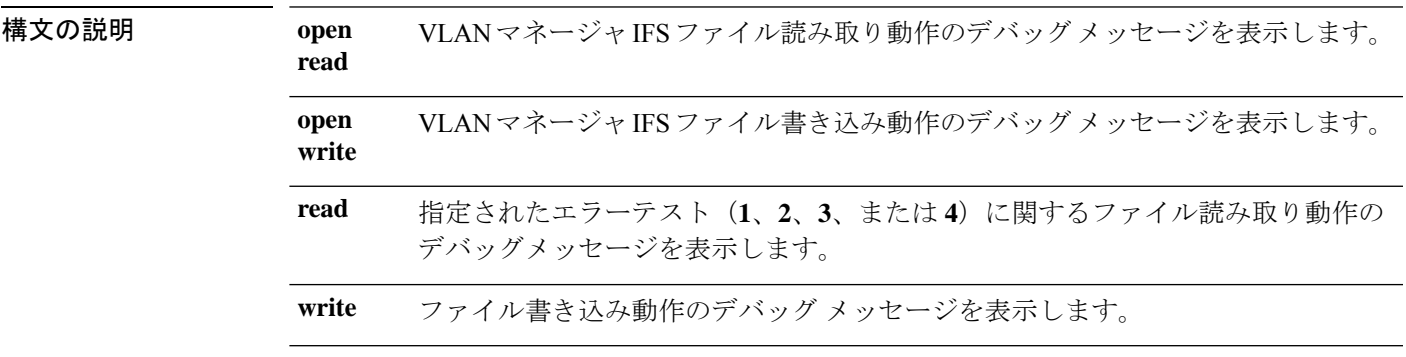

- コマンドデフォルト デバッグはディセーブルです。
- コマンド モード 特権 EXEC

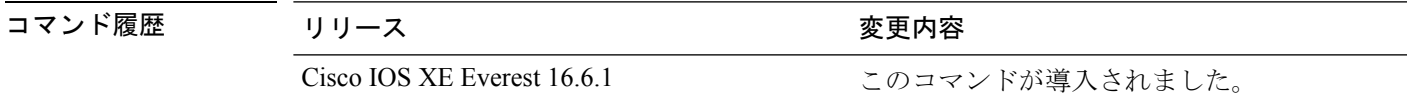

使用上のガイドライン **undebug sw-vlan ifs** コマンドは **no debug sw-vlan ifs** コマンドと同じです。

ファイルの読み取り処理に処理**1**を選択すると、ヘッダー検証ワードおよびファイルバージョ ン番号が格納されたファイルヘッダーが読み込まれます。処理**2**を指定すると、ドメインおよ び VLAN 情報の大部分が格納されたファイル本体が読み取られます。処理 **3** を指定すると、 Type Length Version (TLV)記述子構造が読み取られます。処理4を指定すると、TLV データ が読み取られます。

例 次の例では、ファイル書き込み動作のデバッグ メッセージを表示する方法を示しま す。

> Device> **enable** Device# **debug sw-vlan ifs write**

## <span id="page-5-0"></span>**debug sw-vlan notification**

VLANマネージャ通知のデバッグをイネーブルにするには、特権EXECモードで**debug sw-vlan notification** コマンドを使用します。デバッグをディセーブルにするには、このコマンドの **no** 形式を使用します。

**debug sw-vlan notification accfwdchange** | **allowedvlancfgchange** | **fwdchange** | **linkchange** | **modechange** | **pruningcfgchange** | **statechange no debug sw-vlan notification accfwdchange** | **allowedvlancfgchange** | **fwdchange** | **linkchange** | **modechange** | **pruningcfgchange** | **statechange**

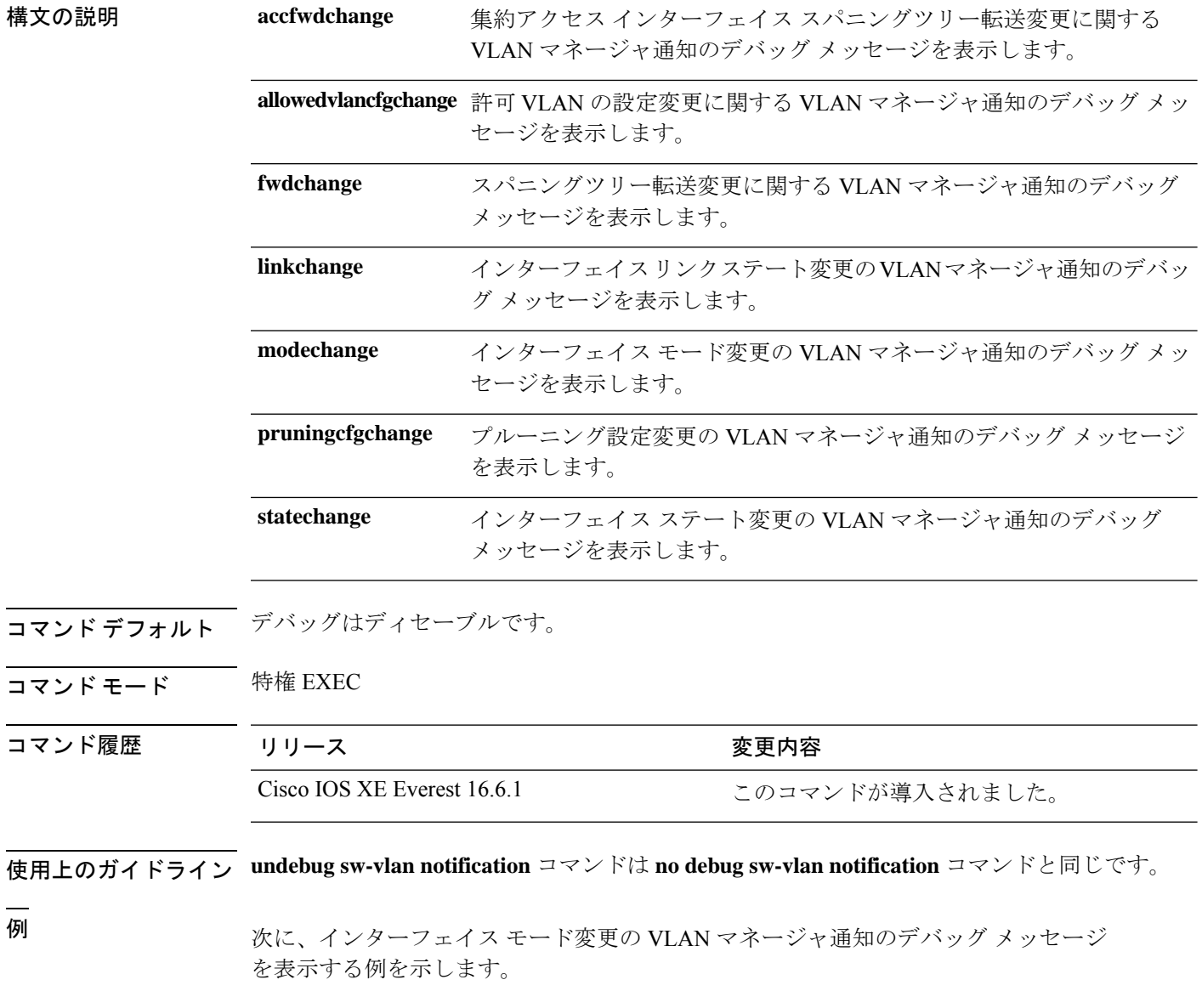

 $\mathbf I$ 

Device> **enable** Device# **debug sw-vlan notification**

## <span id="page-7-0"></span>**debug sw-vlan vtp**

VLAN Trunking Protocol(VTP)コードのデバッグをイネーブルにするには、特権 EXEC モー ドで **debug sw-vlan vtp** コマンドを使用します。デバッグをディセーブルにするには、このコ マンドの **no** 形式を使用します。

**debug sw-vlan vtp events** | **packets** | **pruning** [**packets** | **xmit**] | **redundancy** | **xmit no debug sw-vlan vtp events** | **packets** | **pruning** | **redundancy** | **xmit**

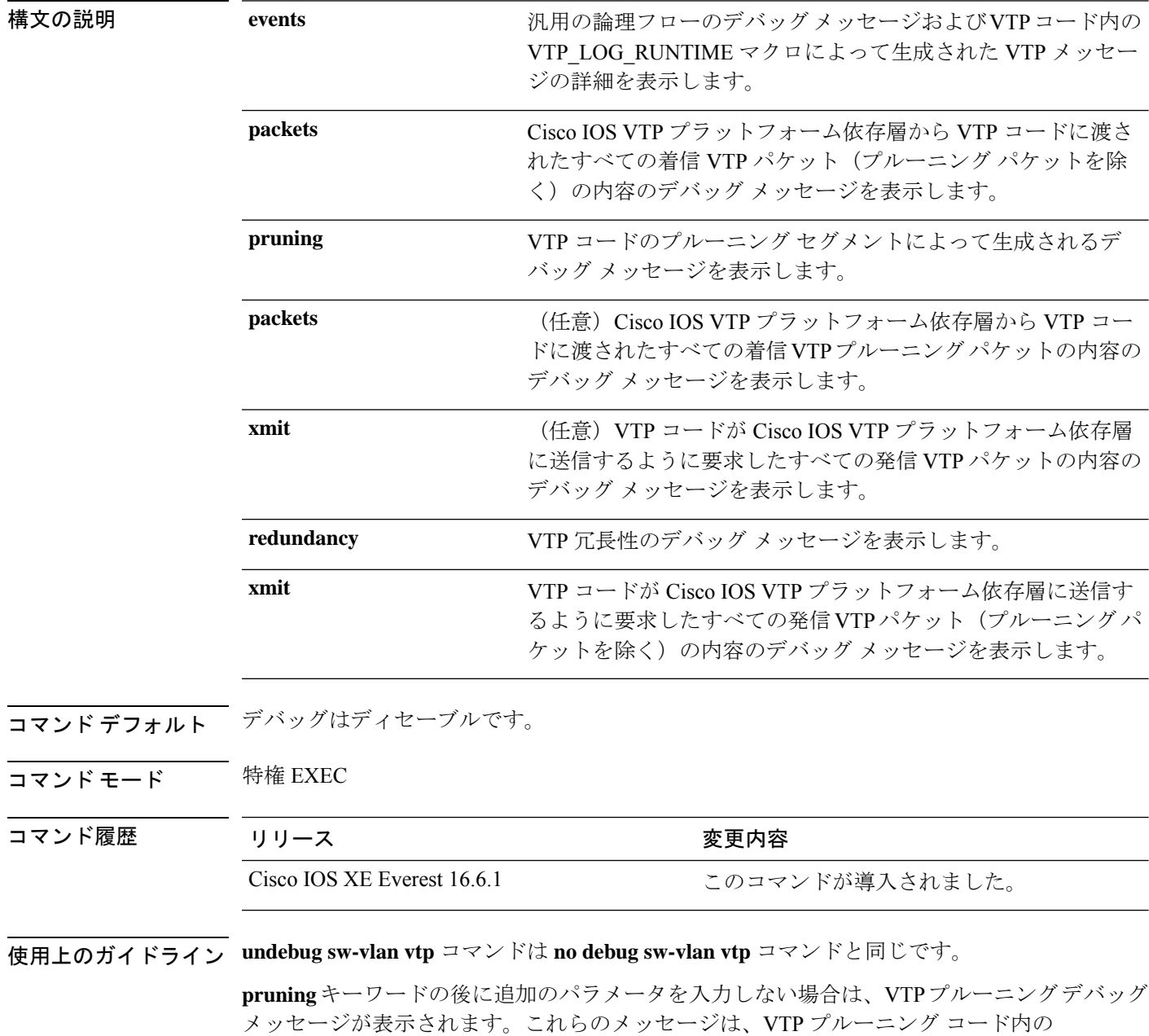

VTP\_PRUNING\_LOG\_NOTICE、VTP\_PRUNING\_LOG\_INFO、VTP\_PRUNING\_LOG\_DEBUG、 VTP\_PRUNING\_LOG\_ALERT、および VTP\_PRUNING\_LOG\_WARNING マクロによって生成 されます。

<sup>例</sup> 次に、VTP 冗長性のデバッグ メッセージを表示する例を示します。

Device> **enable** Device# **debug sw-vlan vtp redundancy**

### <span id="page-9-0"></span>**dot1q vlan native**

802.1Q VLAN トラフィックのトランキングを行う物理インターフェイスのネイティブ VLAN ID を割り当てるには、インターフェイス コンフィギュレーション モードで **dot1q vlan native** コマンドを使用します。VLAN ID の割り当てを削除するには、このコマンドの **no** 形式を使用 します。

**dot1q vlan** *vlan-id* **[native] no dot1q vlan** *vlan-id* **[native]**

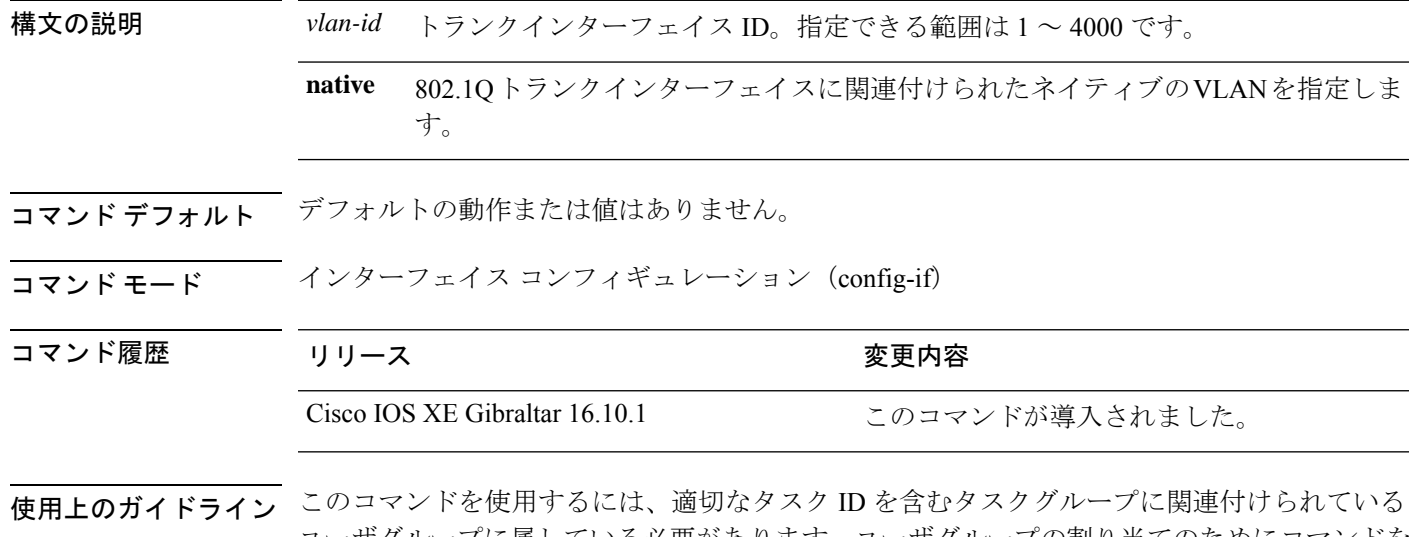

ユーザグループに属している必要があります。ユーザグループの割り当てのためにコマンドを 使用できない可能性がある場合は、AAA 管理者に問い合わせてください。

> **dot1q vlan native** コマンドは、802.1Q トランクインターフェイスに関連付けられたデフォルト の VLAN またはネイティブ VLAN を定義します。トランクインターフェイスのネイティブ VLAN は、タグ付けされていないすべての VLAN パケットが論理的に割り当てられる VLAN です。

ネイティブ VLAN は、トランクインターフェイスのサブインターフェイス上には設定できま せん。ネイティブ VLAN は、リンクの両端で同じ値を使用して設定する必要があります。同 じ値を使用しないと、トラフィックが失われたり、間違った VLAN に送信されたりすること があります。 (注)

<sup>例</sup> 次に、GigabitEthernet 1/0/33 トランクインターフェイスのネイティブ VLAN <sup>を</sup> <sup>1</sup> に設 定する例を示します。このインターフェイスで受信されるタグなしパケット、または VLAN ID が 1 の 802.1Q タグを持つパケットがメインインターフェイスで受信されま す。メインインターフェイスから送信されるパケットは、802.1Q タグが付与されずに 送信されます。

I

Device> **enable** Device(config)# interface GigabitEthernet 1/0/33.201 Device(config-subif)# dot1q vlan 1 native

## <span id="page-11-0"></span>**interface (VLAN)**

VLAN サブインターフェイスを作成するには、グローバル コンフィギュレーション モードで **interface** コマンドを使用します。サブインターフェイスを削除するには、このコマンドの **no** 形式を使用します。

**interface {***type switch* **|***slot* **|***port.subinterface* **} no interface {***type switch* **|***slot* **|***port.subinterface* **}**

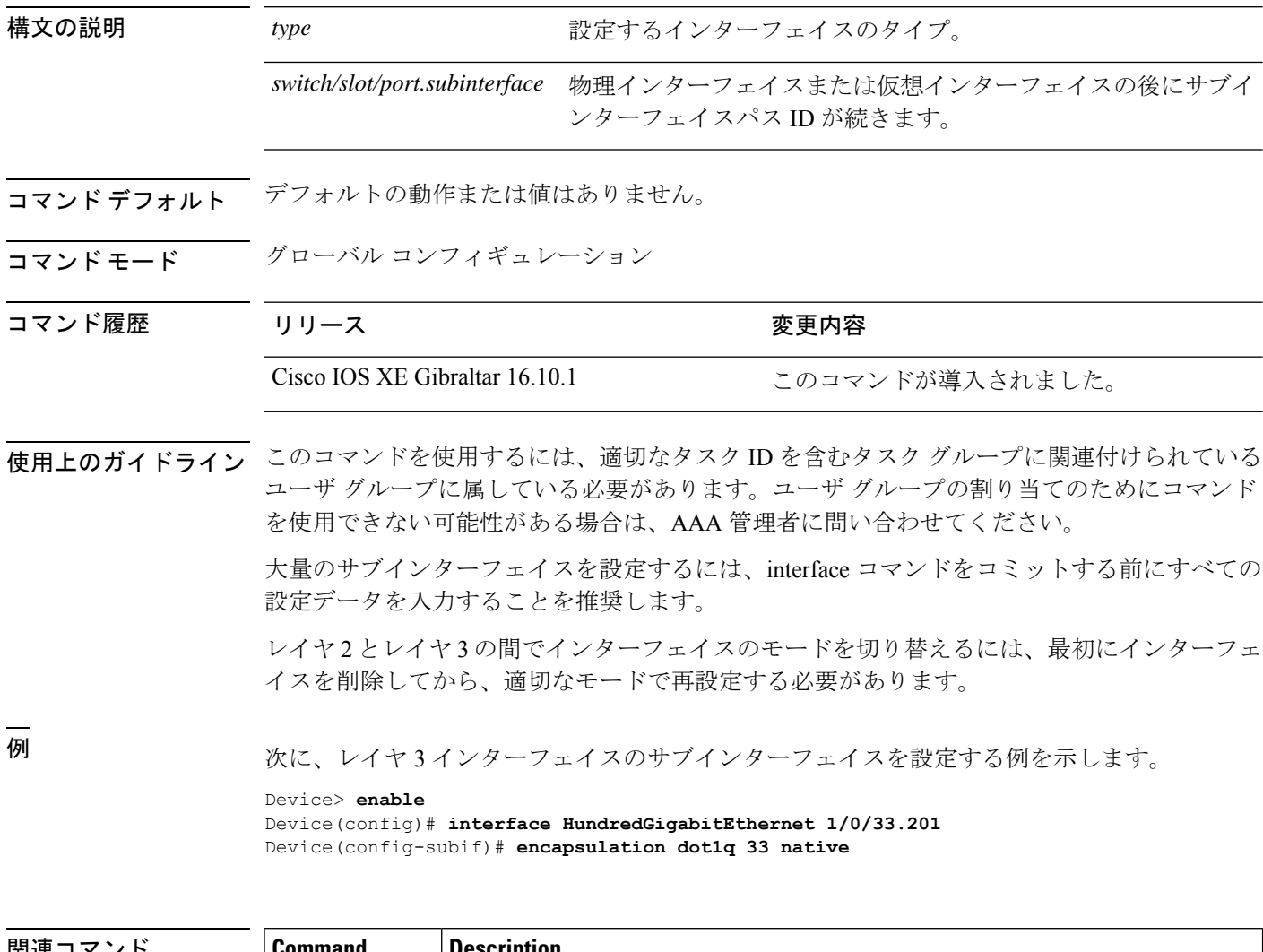

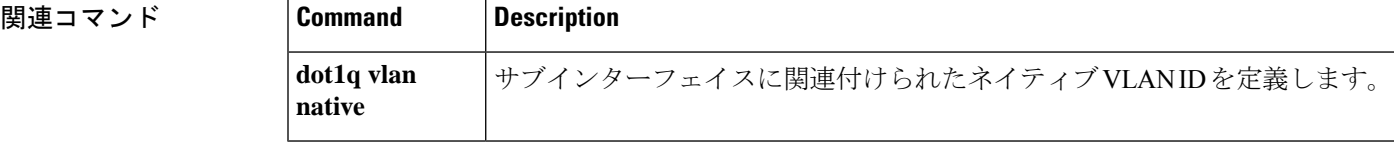

## <span id="page-12-0"></span>**private-vlan**

プライベート VLAN を設定し、プライマリプライベート VLAN とセカンダリ VLAN 間のアソ シエーションを設定するには、スイッチスタックまたはスタンドアロンスイッチ上で**private-vlan** VLAN コンフィギュレーション コマンドを使用します。通常の VLAN 設定に VLAN を戻すに は、このコマンドの **no** 形式を使用します。

**private-vlan association** [**add** | **remove**] *secondary-vlan-list* | **community** | **isolated** | **primary no private-vlan association** | **community** | **isolated** | **primary**

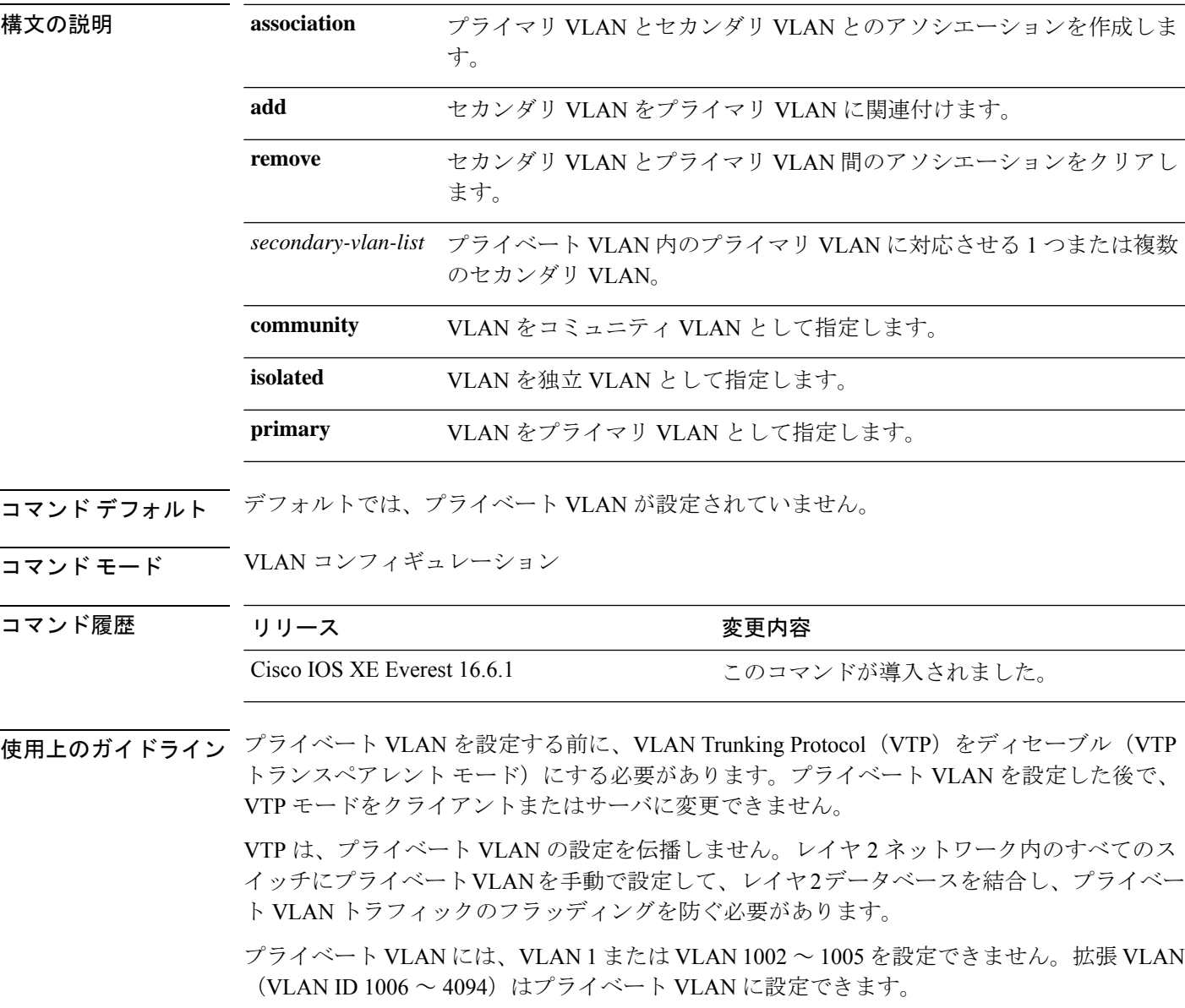

セカンダリ(独立またはコミュニティ)VLAN を 1 つのプライマリ VLAN だけに対応させる ことができます。プライマリVLANには、1つの独立VLANおよび複数のコミュニティVLAN を関連付けることができます。

- セカンダリ VLAN をプライマリ VLAN として設定できません。
- *secondary-vlan-list*には、スペースを含めないでください。カンマで区切った複数の項目を 含めることができます。各項目として入力できるのは、単一のプライベート VLAN ID、 またはハイフンで連結したプライベート VLAN ID の範囲です。リストには、1 つの独立 VLAN と複数のコミュニティ VLAN を含めることができます。
- プライマリまたはセカンダリ VLAN のいずれかを削除すると、VLAN に関連付けられた ポートが非アクティブになります。

コミュニティ VLAN は、コミュニティ ポート間、およびコミュニティ ポートから対応するプ ライマリ VLAN の無差別ポートにトラフィックを伝送します。

独立 VLAN は、無差別ポートと通信を行うために独立ポートによって使用されます。同一の プライマリ VLAN ドメインで他のコミュニティ ポートまたは独立ポートにトラフィックを伝 送しません。

プライマリ VLAN は、ゲートウェイからプライベート ポートのカスタマー エンド ステーショ ンにトラフィックを伝送する VLAN です。

レイヤ 3 VLAN インターフェイス(SVI)はプライマリ VLAN にだけ設定してください。セカ ンダリ VLAN には、レイヤ 3 VLAN インターフェイスを設定できません。VLAN がセカンダ リ VLAN として設定されている間、セカンダリ VLAN の SVI はアクティブになりません。

VLANコンフィギュレーションモードを終了するまで、**private-vlan**コマンドは作用しません。

プライベートVLANポートをEtherChannelとして設定しないでください。ポートがプライベー ト VLAN の設定に含まれている間は、そのポートの EtherChannel 設定はいずれも非アクティ ブです。

プライベート VLAN をリモート スイッチド ポート アナライザ(RSPAN)VLAN として設定 しないでください。

プライベート VLAN を音声 VLAN として設定しないでください。

プライベート VLAN が設定されたスイッチにフォールバック ブリッジングを設定しないでく ださい。

プライベート VLAN には複数の VLAN が含まれますが、プライベート VLAN 全体で実行され るのは 1 つの STP インスタンスだけです。セカンダリ VLAN がプライマリ VLAN に関連付け られている場合、プライマリ VLAN の STP パラメータがセカンダリ VLAN に伝播されます。

プライベート VLAN の他の機能との相互作用に関する詳細については、このリリースに対応 するソフトウェア コンフィギュレーション ガイドを参照してください。

次の例では、VLAN 20 をプライマリ VLAN に、VLAN 501 を独立 VLAN に、VLAN 502 および 503 をコミュニティ VLAN に設定し、プライベート VLAN に関連付ける方 法を示します。

デバイス# **configure terminal** デバイス(config)# **vlan 20** デバイス(config-vlan)# **private-vlan primary** デバイス(config-vlan)# **exit** デバイス(config)# **vlan 501** デバイス(config-vlan)# **private-vlan isolated** デバイス(config-vlan)# **exit** デバイス(config)# **vlan 502** デバイス(config-vlan)# **private-vlan community** デバイス(config-vlan)# **exit** デバイス(config)# **vlan 503** デバイス(config-vlan)# **private-vlan community** デバイス(config-vlan)# **exit** デバイス(config)# **vlan 20** デバイス(config-vlan)# **private-vlan association 501-503** デバイス(config-vlan)# **end**

設定を確認するには、**show vlan private-vlan** または **show interfaces status privileged** EXEC コマンドを入力します。

## <span id="page-15-0"></span>**private-vlan mapping**

両方のVLANで同じプライマリVLANスイッチ仮想インターフェイス(SVI)を共有できるよ うに、プライマリ VLAN とセカンダリ VLAN 間のマッピングを作成するには、スイッチ仮想 インターフェイス(SVI)で **private-vlan mapping** インターフェイス コンフィギュレーション コマンドを使用します。SVIからプライベートVLANのマッピングを削除するには、このコマ ンドの **no** 形式を使用します。

### **private-vlan mapping** [**add** | **remove**] *secondary-vlan-list* **no private-vlan mapping**

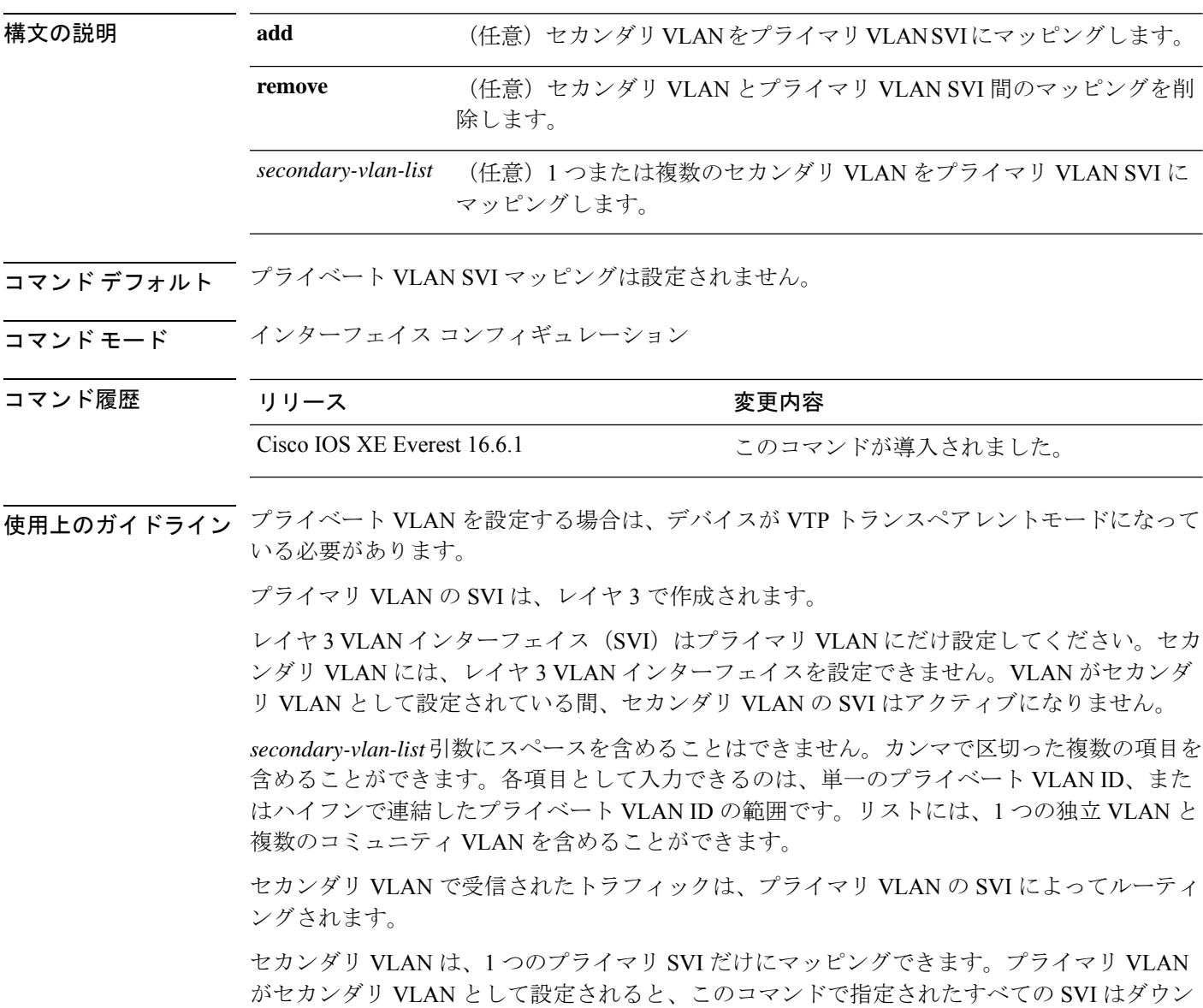

します。

有効なレイヤ 2 プライベート VLAN のアソシエーションがない 2 つの VLAN 間のマッピング を設定する場合、マッピングの設定は作用しません。

<sup>例</sup> 次の例では、VLAN <sup>20</sup> のインターフェイスを VLAN <sup>18</sup> <sup>の</sup> SVI にマッピングする方法 を示します。

```
Device# configure terminal
Device# interface vlan 18
Device(config-if)# private-vlan mapping 20
Device(config-vlan)# end
```
次の例では、セカンダリ VLAN 303 ~ 305、および 307 からのセカンダリ VLAN トラ フィックのルーティングを VLAN 20 SVI を介して許可する方法を示します。

Device# **configure terminal** Device# **interface vlan 20** Device(config-if)# **private-vlan mapping 303-305, 307** Device(config-vlan)# **end**

設定を確認するには、**show interfacesprivate-vlan mapping** 特権 EXEC コマンドを入力 します。

# <span id="page-17-0"></span>**show interfaces private-vlan mapping**

VLAN スイッチ仮想インターフェイス (SVI)のプライベート VLAN のマッピング情報を表示 するには、ユーザEXECモードまたは特権EXECモードで**show interfacesprivate-vlan mapping** コマンドを使用します。

**show interfaces** [*interface-id*] **private-vlan mapping**

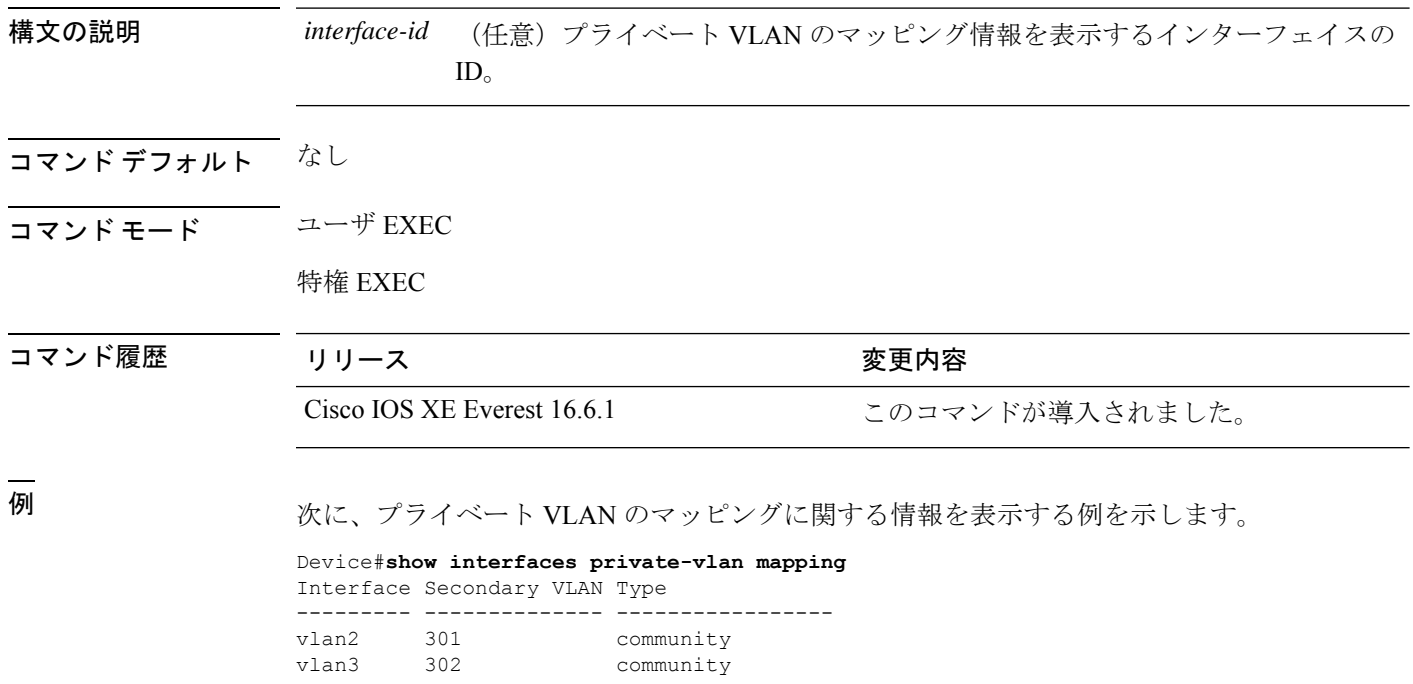

### <span id="page-18-0"></span>**show vlan**

設定されたすべての VLAN またはスイッチ上の1つの VLAN (VLAN ID または名前を指定し た場合)のパラメータを表示するには、特権 EXEC モードで **show vlan** コマンドを使用しま す。

**show vlan** [**brief** | **dot1q tag native** | **group** | **id** *vlan-id* | **mtu** | **name** *vlan-name* | **private-vlan** [**type**] | **remote-span** | **summary**]

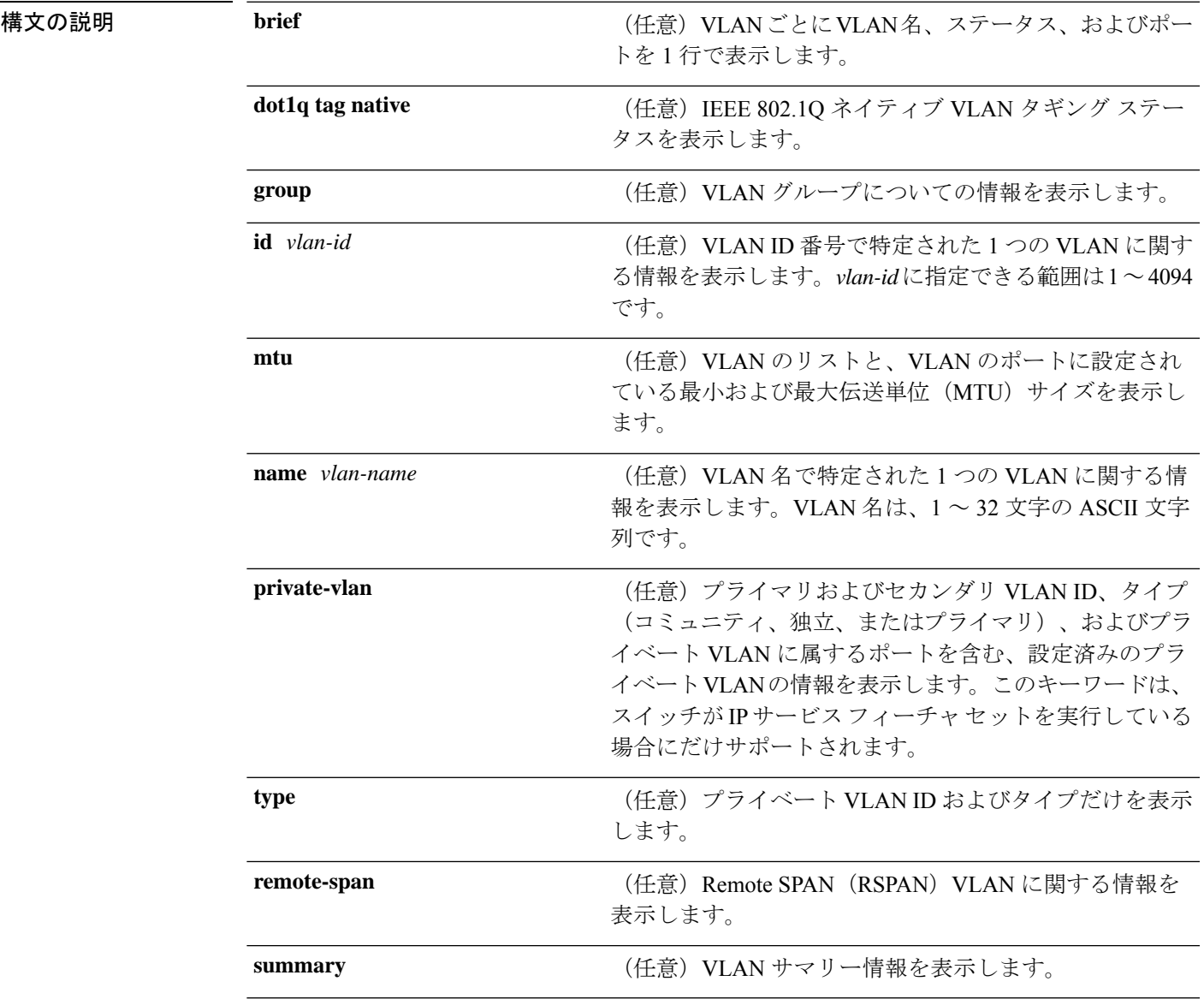

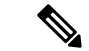

**ifindex** キーワードは、コマンドラインのヘルプ ストリングに表示されますが、サポートされ ていません。 (注)

コマンド モード ユーザ EXEC

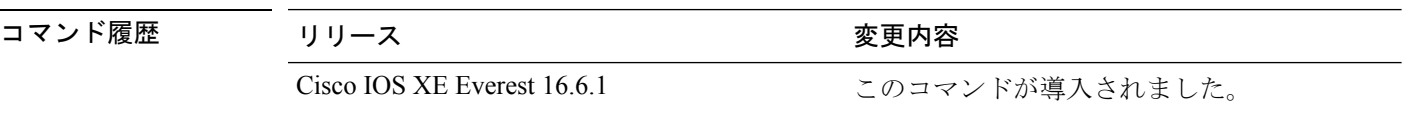

使用上のガイドライン **show vlan mtu** コマンド出力では、MTU\_Mismatch 列に VLAN 内のすべてのポートに同じ MTU があるかどうかを示します。この列に yes が表示されている場合、VLAN の各ポートに別々の MTU があり、パケットが、大きい MTU を持つポートから小さい MTU を持つポートにスイッ チングされると、ドロップされることがあります。VLAN に SVI がない場合、ハイフン(-) 記号が SVI\_MTU列に表示されます。MTU-Mismatch列にyesが表示されている場合、MiniMTU と MaxMTU を持つポート名が表示されます。

> セカンダリVLANを定義する前にプライベートVLANのセカンダリVLANをプライマリVLAN に対応させようとすると、セカンダリ VLAN が **show vlan private-vlan** コマンドの出力に含ま れません。

> **show vlan private-vlan type** コマンドの出力では、normal として表示されたタイプは、プライ ベートVLANのアソシエーションを持っていても、プライベートVLANの一部ではないVLAN であることを意味します。たとえば、2 つの VLAN をプライマリ VLAN およびセカンダリ VLAN と定義し、対応させた後で、プライマリ VLAN からアソシエーションを削除せずにセ カンダリ VLAN の設定を削除した場合、セカンダリ VLAN だった VLAN が出力に normal とし て表示されます。**show vlan private-vlan** 出力では、プライマリとセカンダリ VLAN のペアが nonoperational と表示されます。

<sup>例</sup> 次に、**showvlan**コマンドの出力例を示します。次の表に、この出力で表示されるフィー ルドについて説明します。

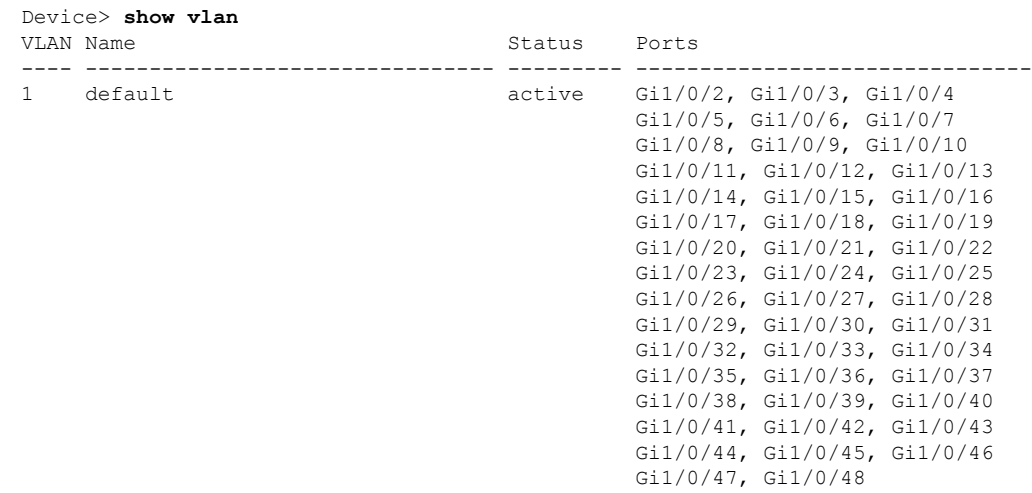

I

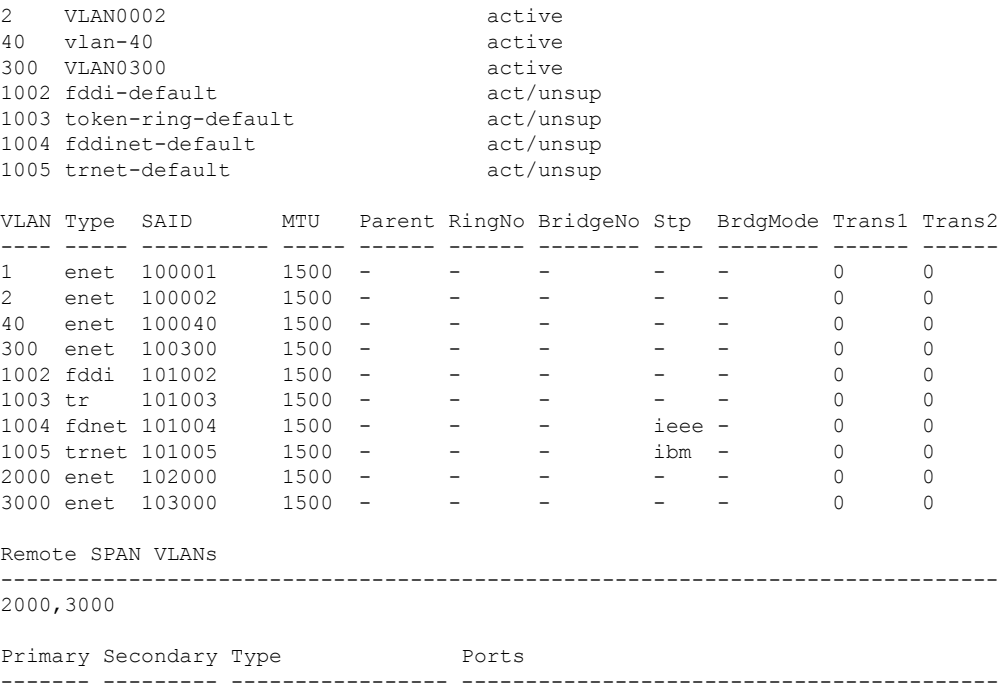

### 表 **<sup>1</sup> : show vlan** コマンドの出力フィールド

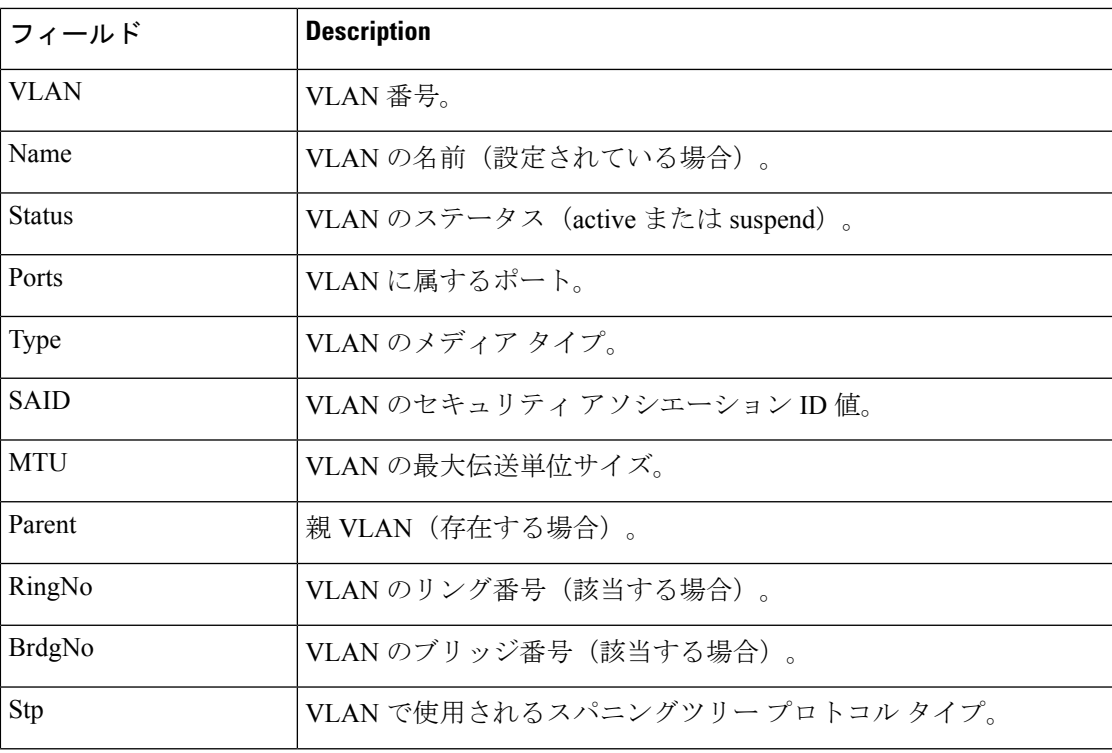

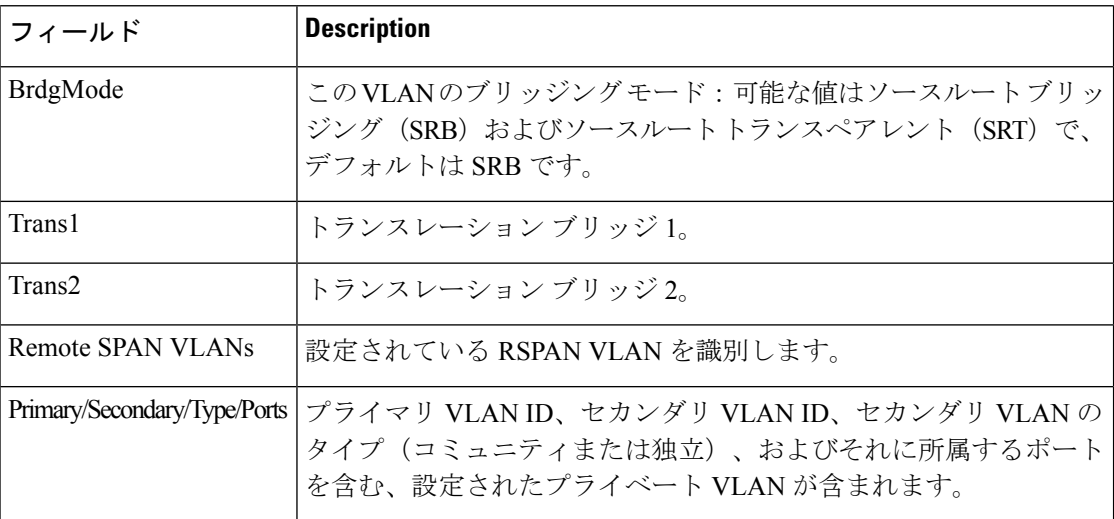

次に、**show vlan dot1q tag native** コマンドの出力例を示します。

```
Device> enable
Device> show vlan dot1q tag native
dot1q native vlan tagging is disabled
```
次に、**show vlan private-vlan** コマンドの出力例を示します。

```
Device> show vlan private-vlan
Primary Secondary Type Ports
------- --------- ----------------- ------------------------------------------
10 501 isolated<br>10 502 community
10 502 community Gi2/0/11
10 503 non-operational3
20 25 isolated Gi1/0/13, Gi1/0/20, Gi1/0/22, Gi1/0/1, Gi2/0/13,
Gi2/0/22, Gi3/0/13, Gi3/0/14, Gi3/0/20, Gi3/0/1<br>20 30 community Gi1/0/13, G
20 30 community Gi1/0/13, Gi1/0/20, Gi1/0/21, Gi1/0/1, Gi2/0/13,
Gi2/0/20, Gi3/0/14, Gi3/0/20, Gi3/0/21, Gi3/0/1
20 35 community Gi1/0/13, Gi1/0/20, Gi1/0/23, Gi1/0/33. Gi1/0/1,
Gi2/0/13, Gi3/0/14, Gi3/0/20. Gi3/0/23, Gi3/0/33, Gi3/0/1<br>20 55 non-operational
              non-operational
2000 2500 isolated Gi1/0/5, Gi1/0/10, Gi2/0/5, Gi2/0/10, Gi2/0/15
```
次に、**show vlan private-vlan type** コマンドの出力例を示します。

Device> **show vlan private-vlan type** Vlan Type ---- ----------------- 10 primary 501 isolated 502 community 503 normal

次に、**show vlan summary** コマンドの出力例を示します。

Device> **show vlan summary** Number of existing VLANs : 45<br>Number of existing VTP VLANs : 45 Number of existing VTP VLANs Number of existing extended VLANS : 0

 $\mathbf I$ 

### 次に、**show vlan id** コマンドの出力例を示します。

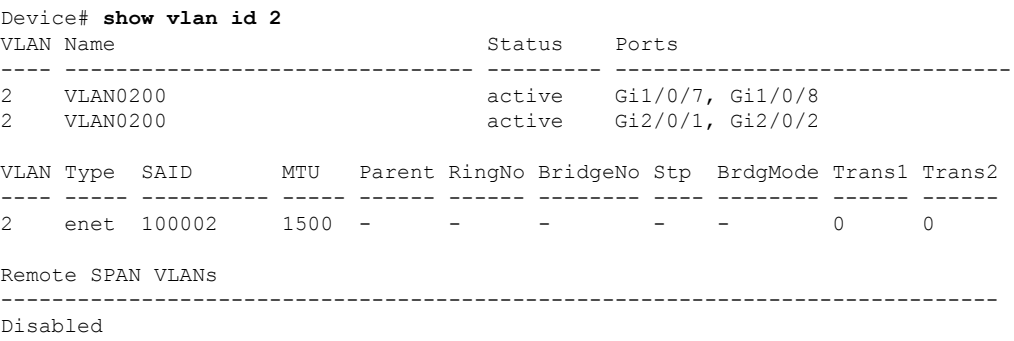

## <span id="page-23-0"></span>**show vtp**

VLAN Trunking Protocol(VTP)管理ドメイン、ステータス、およびカウンタに関する一般情 報を表示するには、EXEC モードで **show vtp** コマンドを使用します。

**show vtp counters** | **devices** [**conflicts**] | **interface** [*interface-id*] | **password** | **status**

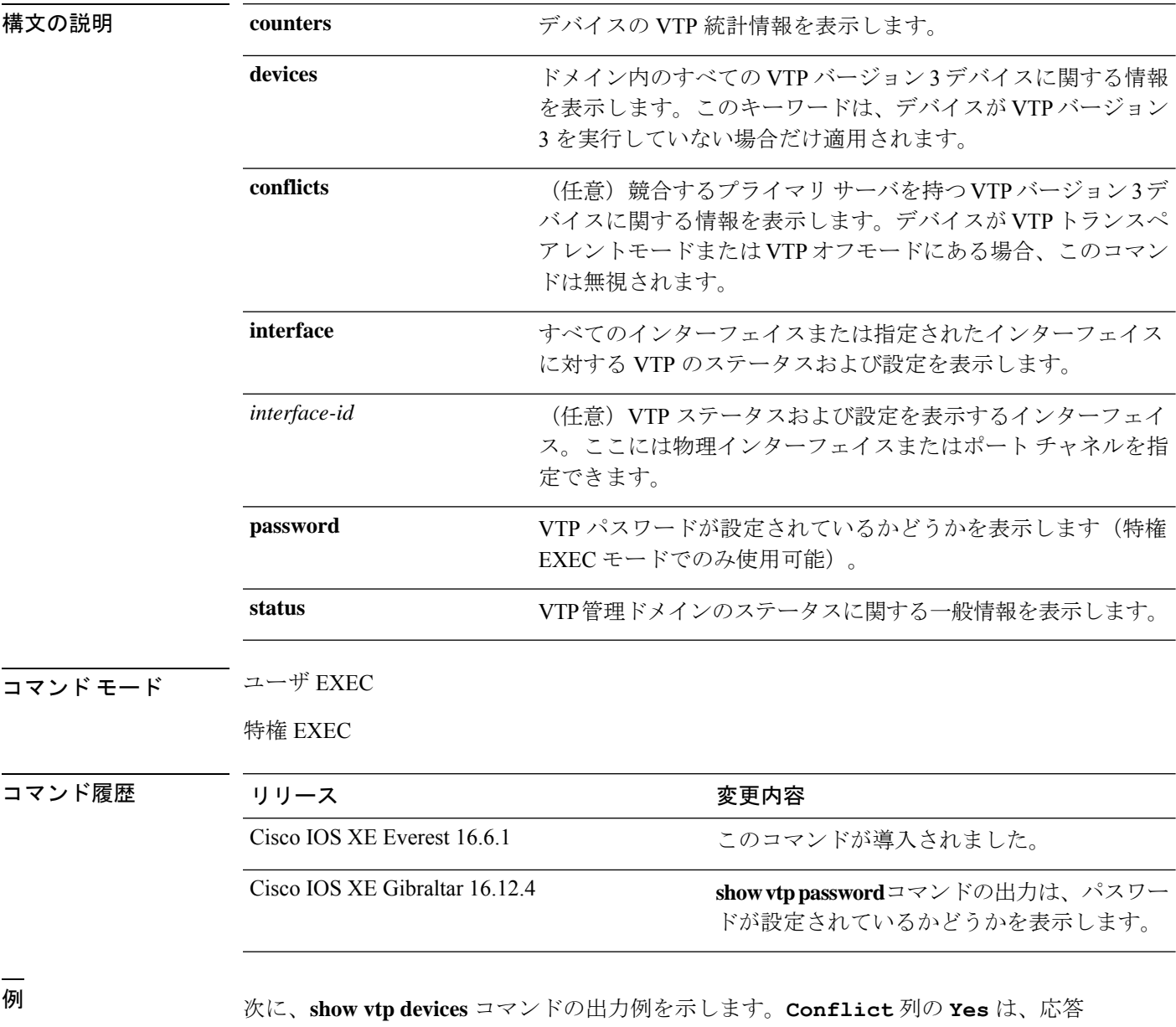

するサーバがその機能のローカルサーバと競合していることを示します。つまり、同 じドメイン内の 2 つのデバイスは、データベースに対して同じプライマリサーバを持 ちません。

```
Device> enable
Device# show vtp devices
Retrieving information from the VTP domain. Waiting for 5 seconds.
VTP Database Conf Device ID Primary Server Revision System Name
          lict
------------ ---- -------------- -------------- ---------- ----------------------
           Yes 00b0.8e50.d000 000c.0412.6300 12354 main.cisco.com
MST No 00b0.8e50.d000 0004.AB45.6000 24 main.cisco.com
VLAN Yes 000c.0412.6300=000c.0412.6300 67 qwerty.cisco.com
```

```
次に、show vtp counters コマンドの出力例を示します。次の表に、この出力で表示さ
れる各フィールドについて説明します。
```

```
Device> show vtp counters
VTP statistics:
Summary advertisements received : 0<br>Subset advertisements received : 0
Subset advertisements received
Request advertisements received : 0
Summary advertisements transmitted : 0
Subset advertisements transmitted : 0
Request advertisements transmitted : 0
Number of config revision errors : 0
Number of config digest errors : 0
Number of V1 summary errors : 0
```
VTP pruning statistics:

| Trunk    | Join Transmitted Join Received | Summary advts received from<br>non-pruning-capable device |
|----------|--------------------------------|-----------------------------------------------------------|
|          |                                |                                                           |
| Gi1/0/47 |                                |                                                           |
| Gi1/0/48 |                                |                                                           |
| Gi2/0/1  |                                |                                                           |
| Gi3/0/2  |                                |                                                           |

表 **<sup>2</sup> : show vtp counters** のフィールドの説明

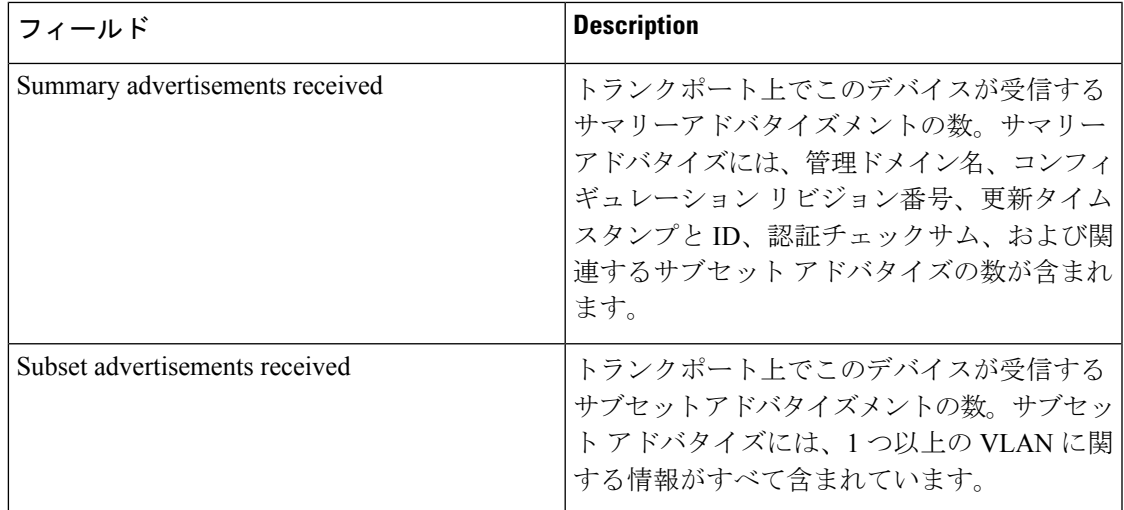

 $\mathbf{l}$ 

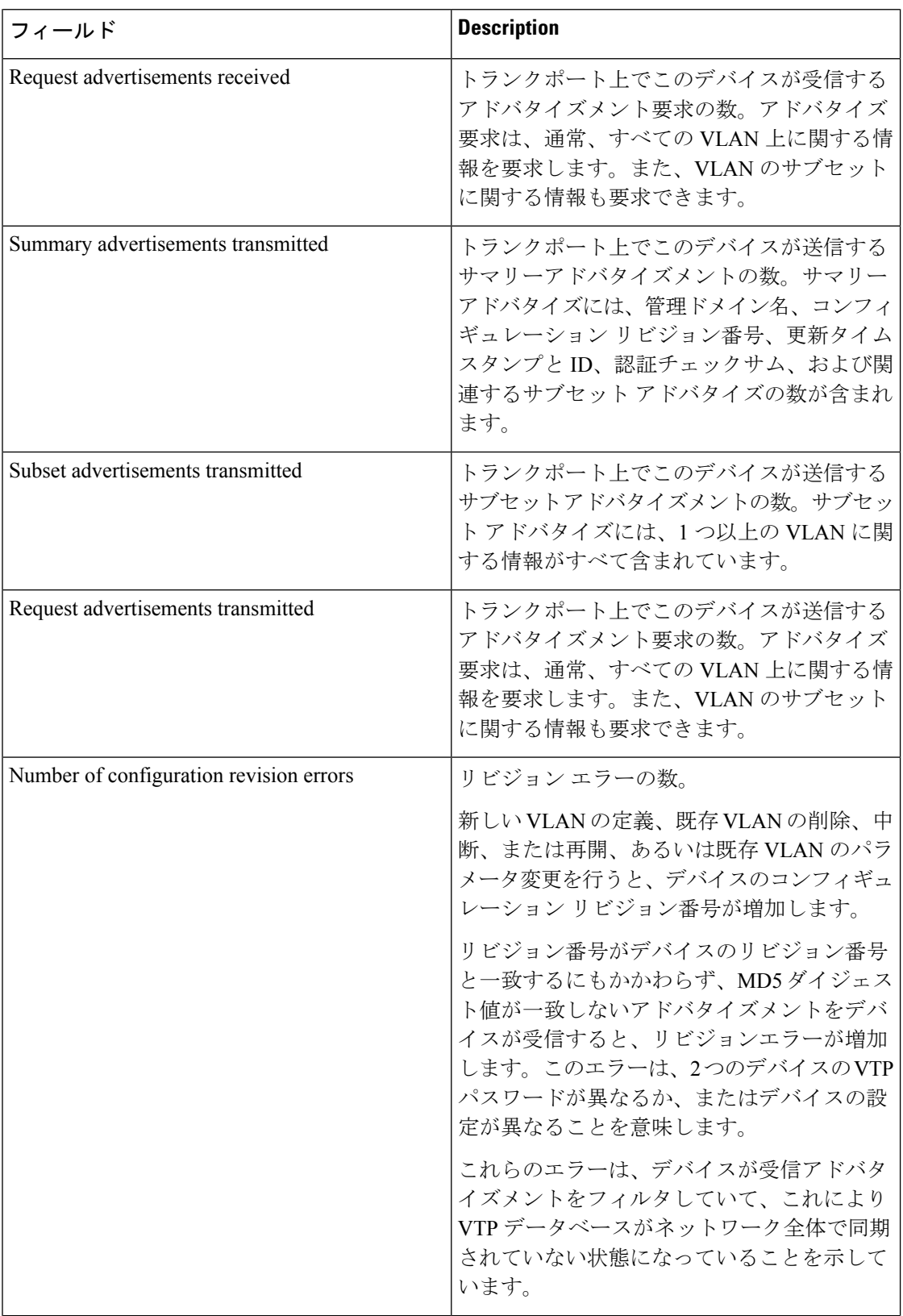

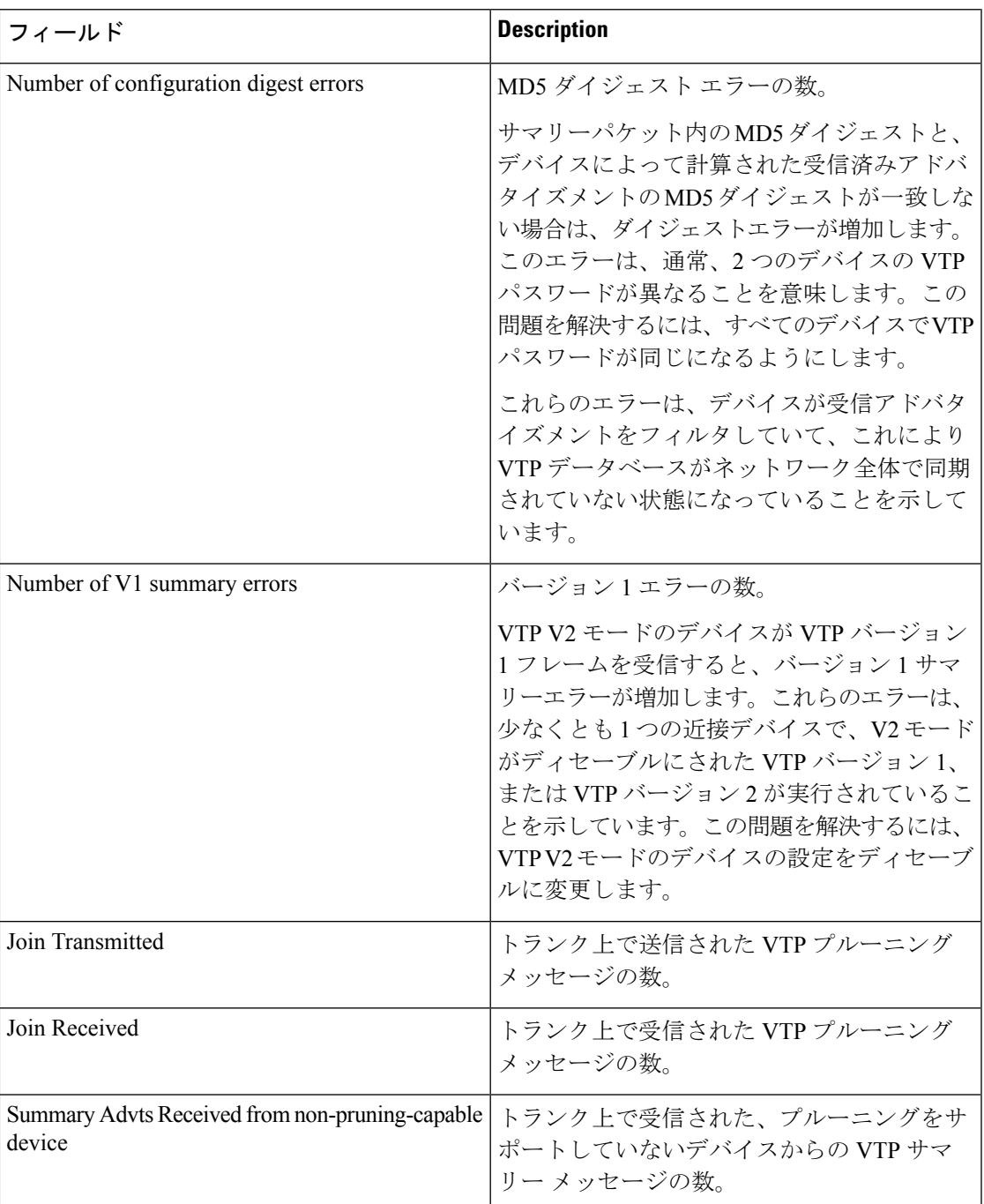

次に、**show vtp status** コマンドの出力例を示します。次の表に、この出力で表示され る各フィールドについて説明します。

```
Device> show vtp status
VTP Version capable : 1 to 3<br>VTP version running : 1
VTP version running : 1<br>
VTP Domain Name : <br>
VTP Pruning Mode : Disabled<br>
VTP Traps Generation : Disabled<br>
: Disabled
VTP Domain Name
VTP Pruning Mode
VTP Traps Generation
Device ID : 2037.06ce.3580
```

```
Configuration last modified by 192.168.1.1 at 10-10-12 04:34:02
Local updater ID is 192.168.1.1 on interface LIIN0 (first layer3 interface found
\lambdaFeature VLAN:
--------------
VTP Operating Mode : Server
Maximum VLANs supported locally : 1005
Number of existing VLANs : 7
Configuration Revision : 2<br>MD5 digest : 0:
                                 : 0xA0 0xA1 0xFE 0x4E 0x7E 0x5D 0x97 0x41
                                  0x89 0xB9 0x9B 0x70 0x03 0x61 0xE9 0x27
```
### 表 **<sup>3</sup> : show vtp status** のフィールドの説明

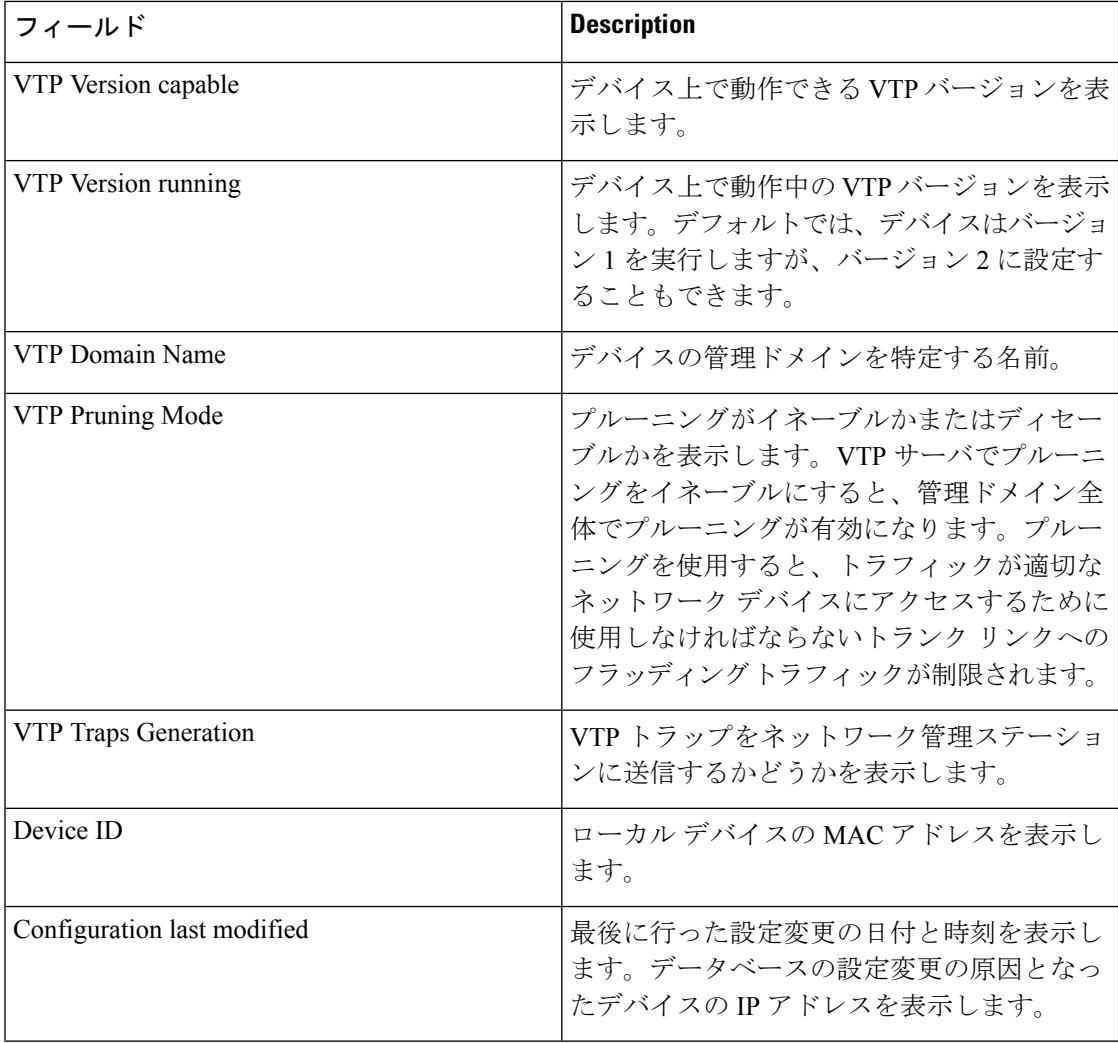

 $\mathbf{l}$ 

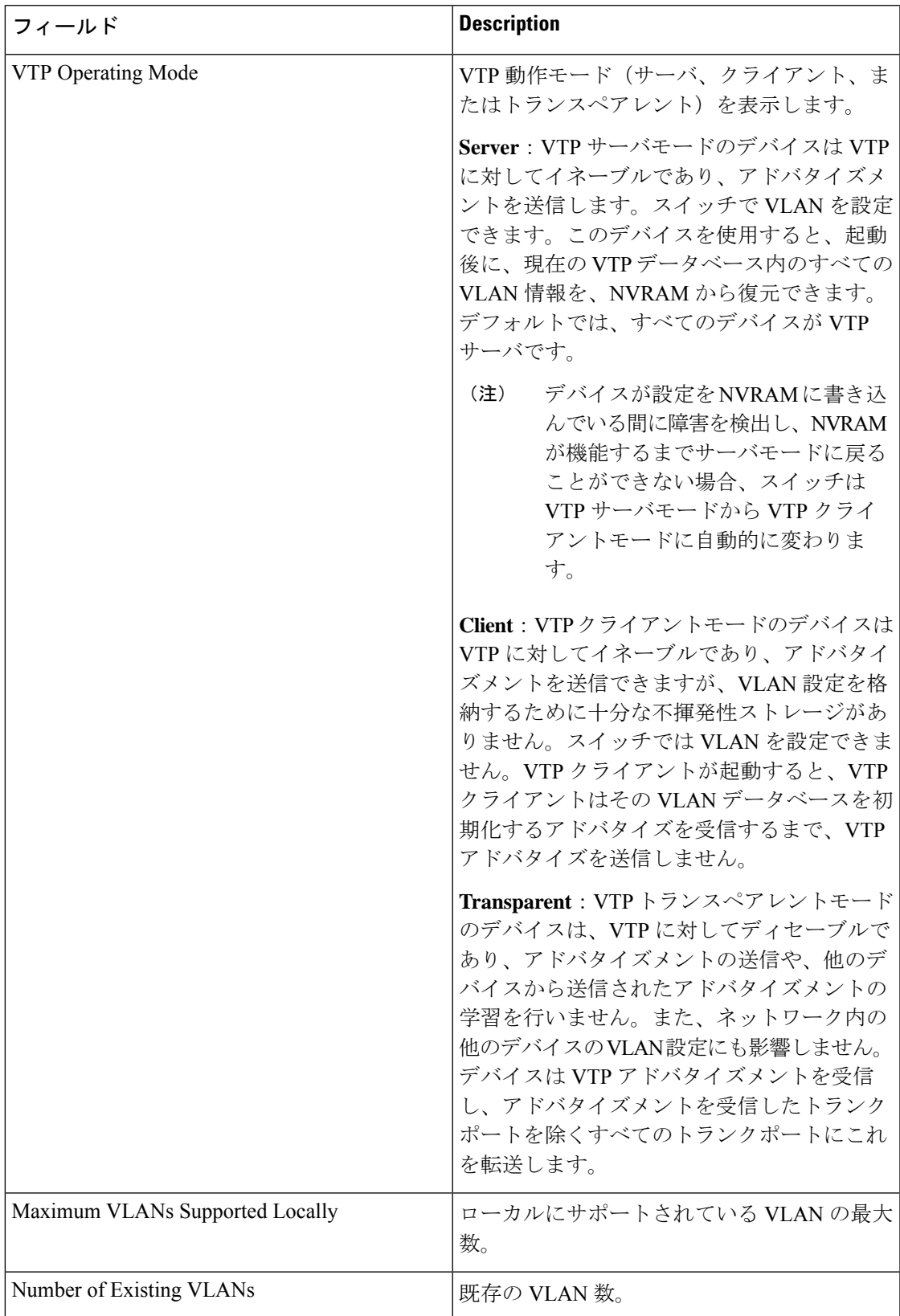

I

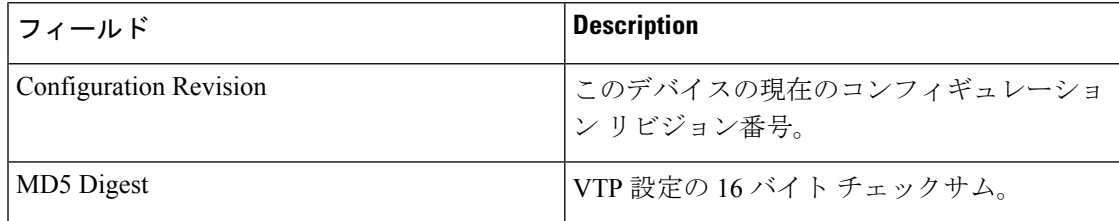

### <span id="page-30-0"></span>**switchport mode private-vlan**

インターフェイスをホストプライベート VLAN ポートまたは無差別プライベート VLAN ポー トとして設定するには、インターフェイス コンフィギュレーション モードで **switchport mode private-vlan** コマンドを使用します。モードをデバイスに適したデフォルト設定にリセットす るには、このコマンドの **no** 形式を使用します。

**switchport mode private-vlanhost** | **promiscuous no switchport mode private-vlan**

構文の説明 host インターフェイスをプライベート VLAN ホスト ポートとして設定します。ホス ト ポートはプライベート VLAN のセカンダリ VLAN に所属しており、所属する VLAN に応じてコミュニティ ポートまたは独立ポートのいずれかになります。 **host** インターフェイスをプライベート VLAN 無差別ポートとして設定します。無差 **promiscuous** 別ポートは、プライベート VLAN のプライマリ VLAN のメンバです。 コマンド デフォルト なし コマンド モード インターフェイス コンフィギュレーション コマンド履歴 リリース さんじょう 変更内容 Cisco IOS XE Everest 16.6.1 このコマンドが導入されました。 使用上のガイドライン プライベート VLAN のホスト ポートまたは無差別ポートは、スイッチド ポート アナライザ (SPAN)宛先ポートには設定できません。SPAN宛先ポートをプライベート VLAN のホスト ポートまたは無差別ポートとして設定する場合、ポートが非アクティブになります。 ポート上のプライベート VLAN に他の機能(以下)を設定しないでください。 • ダイナミック アクセス ポート VLAN メンバーシップ • ダイナミック トランキング プロトコル(DTP) • ポート集約プロトコル(PAgP) • リンク集約制御プロトコル(LACP) • マルチキャスト VLAN レジストレーション(MVR) • 音声 VLAN ポートがプライベート VLAN の設定に含まれている間は、そのポートの EtherChannel 設定は いずれも非アクティブです。

> プライベート VLAN ポートはセキュア ポートにはできないので、保護ポートとして設定でき ません。

プライベート VLAN の他の機能との相互作用に関する詳細については、このリリースに対応 するソフトウェア コンフィギュレーション ガイドを参照してください。

設定の矛盾によるSTPループの発生を防ぎ、STPコンバージェンスをより速く行うために、独 立およびコミュニティ ホスト ポート上でスパニングツリー PortFast およびブリッジ プロトコ ルデータ ユニット (BPDU) ガードをイネーブルにすることを強く推奨します。

ポートをプライベートVLANホストポートとして設定し、**switchportprivate-vlanhost-association** コマンドを使用して有効なプライベート VLAN のアソシエーションを設定しない場合、イン ターフェイスは非アクティブになります。

ポートをプライベート VLAN 無差別ポートとして設定し、**switchport private-vlan mapping** コ マンドを使用して有効なプライベート VLAN のマッピングを設定しない場合、インターフェ イスは非アクティブになります。

<sup>例</sup> 次の例では、インターフェイスをプライベートVLANホストポートとして設定し、そ れをプライマリVLAN20に関連付ける方法を示します。インターフェイスは、セカン ダリ独立 VLAN 501 およびプライマリ VLAN 20 のメンバです。

> デバイス(config)# **interface gigabitethernet2/0/1** デバイス(config-if)# **switchport mode private-vlan host** デバイス (config-if)# **switchport private-vlan host-association 20 501** デバイス (config-if)# **end**

次に、インターフェイスをプライベート VLAN 無差別ポートとして設定してそれをプ ライベート VLAN にマッピングする例を示します。インターフェイスは、プライマリ VLAN 20 のメンバで、セカンダリ VLAN 501 ~ 503 がマッピングされます。

デバイス(config)# **interface gigabitethernet2/0/1** デバイス(config-if)# **switchport mode private-vlan promiscuous** デバイス (config-if)# **switchport private-vlan mapping 20 501-503** デバイス (config-if)# **end**

### <span id="page-32-0"></span>**switchport priority extend**

着信したタグなしフレームのポートプライオリティ、または指定されたポートに接続されたIP フォンが受信するフレームのプライオリティを設定するには、インターフェイスコンフィギュ レーション モードで **switchportpriority extend** コマンドを使用します。デフォルト設定に戻す には、このコマンドの **no** 形式を使用します。

**switchport priority extend cos** *value* | **trust no switchport priority extend**

構文の説明 cos PC から受信したか、または指定した Class of Service (CoS) 値を持つ接続装置から 受信した IEEE 802.1p プライオリティを上書きするよう IP Phone ポートを設定しま す。指定できる範囲は 0 ~ 7 です。7 が最も高いプライオリティです。デフォルト は 0 です。 **cos** *value*

- PC または接続装置から受信した IEEE 802.1p プライオリティを信頼するように IP Phone のポートを設定します。 **trust**
- コマンド デフォルト ポートで受信したタグなしフレームには、デフォルト ポート プライオリティは、CoS 値 0 で 設定されています。
- コマンド モード インターフェイス コンフィギュレーション
- コマンド履歴 リリース さんじょう 変更内容 Cisco IOS XE Everest 16.6.1 このコマンドが導入されました。

使用上のガイドライン 音声 VLAN をイネーブルにした場合、デバイスを設定して、Cisco Discovery Protocol(CDP) パケットを送信し、Cisco IP 電話のアクセスポートに接続される装置からデータパケットを送 信する方法を IP 電話に指示できます。Cisco IP 電話に設定を送信するには、Cisco IP 電話に接 続しているデバイスポートのCDPをイネーブルにする必要があります(デフォルトでは、CDP はすべてのデバイスインターフェイスでグローバルにイネーブルです)。

デバイスアクセスポート上で音声 VLAN を設定する必要があります。

次の例では、受信したIEEE 802.1pプライオリティを信頼するように、指定されたポー トに接続された IP Phone を設定する方法を示します。

Device> **enable** Device# **configure terminal** Device(config)# **interface gigabitethernet1/0/2** Device(config-if)# **switchport priority extend trust**

設定を確認するには、 **show interfaces** *interface-id* **switchport** 特権 EXEC コマンドを入 力します。

## <span id="page-33-0"></span>**switchport trunk**

インターフェイスがトランキングモードの場合、トランクの特性を設定するには、インター フェイスコンフィギュレーションモードで**switchporttrunk**コマンドを使用します。トランキ ング特性をデフォルトにリセットするには、このコマンドの **no** 形式を使用します。

**switchport trunk allowed vlan** *vlan-list* | **native vlan** *vlan-id* | **pruning vlan** *vlan-list* **no switchport trunk allowed vlan** | **native vlan** | **pruning vlan**

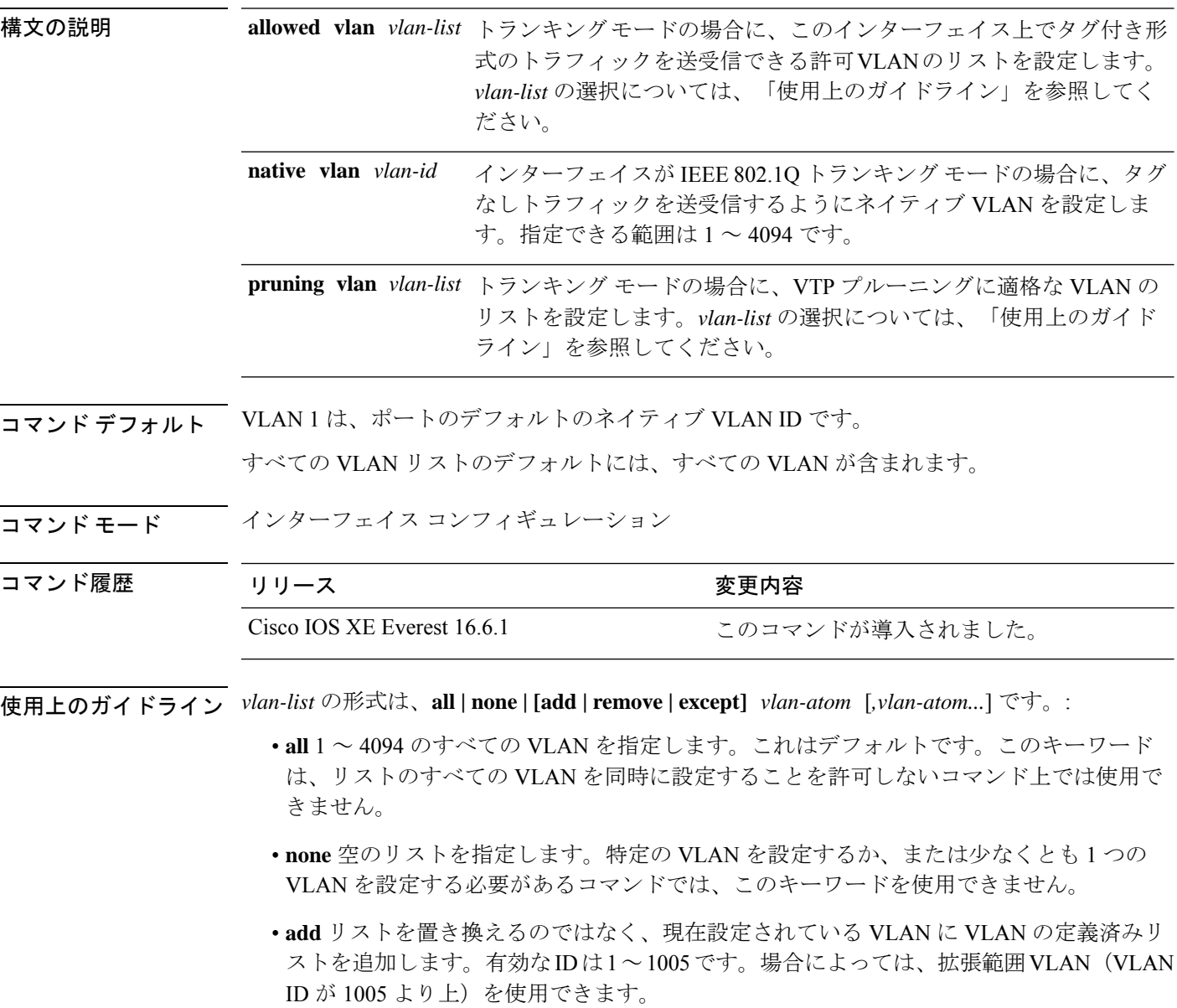

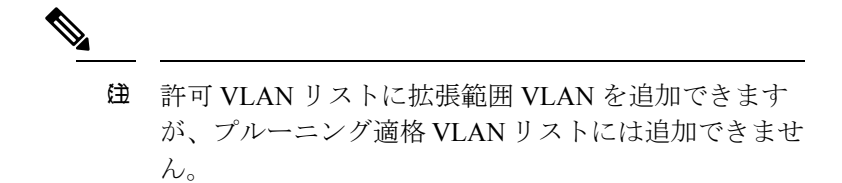

カンマを使い、連続しない VLAN ID を区切ります。ID の範囲を指定するには、ハイフン を使用します。

• **remove** リストを置き換えるのではなく、現在設定されている VLAN から VLAN の定義済 みリストを削除します。有効な ID は 1 ~ 1005 です。場合によっては、拡張範囲 VLAN ID を使用できます。

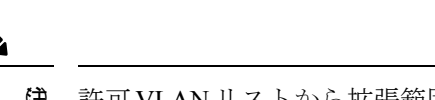

(注) 許可VLANリストから拡張範囲VLANを削除できます が、プルーニング適格リストからは削除できません。

- **except** 定義済み VLAN リスト以外の、計算する必要がある VLAN を示します(指定され ている VLAN 以外の VLAN が追加されます)。有効な ID の範囲は 1 ~ 1005 です。カン マを使い、連続しない VLAN ID を区切ります。ID の範囲を指定するには、ハイフンを使 用します。
- *vlan-atom* は、1 ~ 4094 内の単一の VLAN 番号、または 2 つの VLAN 番号で指定された連 続した範囲の VLAN で、小さい方の値を先頭にハイフンで区切ります。

#### ネイティブ VLAN:

- IEEE 802.1Q トランク ポートで受信されたすべてのタグなしトラフィックは、ポートに設 定されたネイティブ VLAN によって転送されます。
- パケットの VLAN ID が送信側ポートのネイティブ VLAN ID と同じであれば、そのパケッ トはタグなしで送信されます。ネイティブ VLAN ID と異なる場合は、スイッチはそのパ ケットをタグ付きで送信します。
- **native vlan** コマンドの **no** 形式は、ネイティブモード VLAN を、デバイスに適したデフォ ルト VLAN にリセットします。

#### 許可 VLAN:

- スパニングツリー ループまたはストームのリスクを減らすには、許可リストから VLAN 1 を削除して個々の VLAN トランク ポートの VLAN 1 をディセーブルにできます。トラ ンク ポートから VLAN 1 を削除した場合、インターフェイスは管理トラフィック(Cisco Discovery Protocol(CDP)、ポート集約プロトコル(PAgP)、Link Aggregation Control Protocol(LACP)、ダイナミック トランキング プロトコル(DTP)、および VLAN 1 の VLAN トランキングプロトコル (VTP)) を送受信し続けます。
- **allowedvlan**コマンドの**no**形式は、リストをデフォルトリスト(すべてのVLANを許可) にリセットします。

トランク プルーニング:

- プルーニング適格リストは、トランク ポートだけに適用されます。
- トランク ポートごとに独自の適格リストがあります。
- VLANをプルーニングしない場合は、プルーニング適格リストからVLANを削除します。 プルーニング不適格の VLAN は、フラッディング トラフィックを受信します。
- VLAN 1、VLAN 1002 ~ 1005、および拡張範囲 VLAN (VLAN 1006 ~ 4094) は、プルー ニングできません。

例 次の例では、すべてのタグなしトラフィックを送信するポートのデフォルトとして、 VLAN 3 を設定する方法を示します。

```
Device> enable
Device(config)# interface gigabitethernet1/0/2
Device(config-if)# switchport trunk native vlan 3
```
次の例では、許可リストに VLAN 1、2、5、および 6 を追加する方法を示します。

```
Device> enable
Device(config)# interface gigabitethernet1/0/2
Device(config-if)# switchport trunk allowed vlan add 1,2,5,6
```
次の例では、プルーニング適格リストから VLAN 3 および 10 ~ 15 を削除する方法を 示します。

```
Device> enable
Device(config)# interface gigabitethernet1/0/2
Device(config-if)# switchport trunk pruning vlan remove 3,10-15
```
設定を確認するには、 **show interfaces** *interface-id* **switchport** 特権 EXEC コマンドを入 力します。

### <span id="page-36-0"></span>**vlan**

VLAN を追加して、VLAN コンフィギュレーション モードを開始するには、グローバル コン フィギュレーション モードで **vlan** コマンドを使用します。VLAN を削除するには、このコマ ンドの **no** 形式を使用します。

**vlan** *vlan-id* **no vlan** *vlan-id*

構文の説明 追加および設定する VLAN の ID。指定できる範囲は 1 ~ 4094 です。1 つの VLAN ID、それぞれをカンマで区切った一連のVLANID、またはハイフンを間に挿入した VLAN ID の範囲を入力できます。 *vlan-id*

- コマンド デフォルト なし
- コマンド モード グローバル コンフィギュレーション

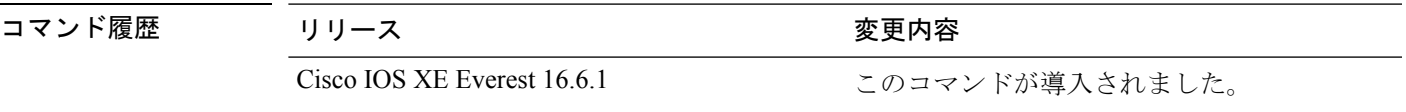

使用上のガイドライン 通常範囲の VLAN(VLAN ID 1 ~ 1005)や拡張範囲 VLAN(VLAN ID 1006 ~ 4094)を追加す るには、**vlan** *vlan-id* グローバル コンフィギュレーション コマンドを使用します。通常範囲の VLANの設定情報は常にVLANデータベースに保存されます。この情報を表示するには、**show vlan** 特権 EXEC コマンドを入力します。VTP モードがトランスペアレントである場合、通常 範囲の VLAN の VLAN 設定情報も device の実行コンフィギュレーション ファイルに保存され ます。拡張範囲の VLAN ID は VLAN データベースに保存されず、スイッチの実行コンフィ ギュレーションファイルに保存されます。また、設定をスタートアップコンフィギュレーショ ン ファイルに保存できます。

> VTP バージョン 3 は拡張範囲 VLAN の伝播をサポートしています。VTP バージョン 1 および 2 で伝播する範囲は、VLAN 1 ~ 1005 だけです。

> VLAN および VTP 設定をスタートアップ コンフィギュレーション ファイルに保存して device をリブートすると、設定は次のように選択されます。

- スタートアップ コンフィギュレーションおよび VLAN データベース内の VTP モードがト ランスペアレントであり、VLAN データベースとスタートアップ コンフィギュレーショ ン ファイルの VTP ドメイン名が一致する場合は、VLAN データベースが無視され(クリ アされ)、スタートアップ コンフィギュレーション ファイル内の VTP および VLAN 設定 が使用されます。VLAN データベース内の VLAN データベース リビジョン番号は変更さ れません。
- スタートアップ コンフィギュレーション内の VTP モードまたはドメイン名が VLAN デー タベースと一致しない場合、VLAN ID 1 ~ 1005 のドメイン名、VTP モード、および VTP 設定には VLAN データベース情報が使用されます。

無効な VLAN ID を入力すると、エラー メッセージが表示され、VLAN コンフィギュレーショ ン モードを開始できません。

VLAN ID を指定して **vlan** コマンドを入力すると、VLAN コンフィギュレーション モードがイ ネーブルになります。既存の VLAN の VLAN ID を入力すると、新しい VLAN は作成されませ んが、その VLAN の VLAN パラメータを変更できます。指定された VLAN は、VLAN コン フィギュレーションモードを終了したときに追加または変更されます。(VLAN1~1005の) **shutdown** コマンドだけがただちに有効になります。

 $\mathscr{D}$ 

すべてのコマンドが表示されますが、拡張範囲 VLAN でサポートされる VLAN コンフィギュ レーション コマンドは **remote-span** だけです。拡張範囲 VLAN の場合、他のすべての特性は デフォルト ステートのままにしておく必要があります。 (注)

次のコンフィギュレーション コマンドを VLAN コンフィギュレーション モードで利用できま す。各コマンドの **no** 形式を使用すると、特性がそのデフォルト ステートに戻ります。

- **are** *are-number*:このVLANの全ルートエクスプローラ(ARE)ホップの最大数を定義し ます。このキーワードは、TrCRF VLAN だけに適用されます。指定できる範囲は 0 ~ 13 です。デフォルト値は 7 です。値が入力されない場合、最大数は 0 であると見なされま す。
- **backupcrf**:バックアップ CRF モードを指定します。このキーワードは、TrCRF VLAN だ けに適用されます。
	- **enable**:この VLAN のバックアップ CRF モード。
	- **disable**:この VLAN のバックアップ CRF モード(デフォルト)。
- **bridge** {*bridge-number* **| type**}:論理分散ソース ルーティング ブリッジ、つまり、 FDDI-NET、トークンリング NET、および TrBRF VLAN 内で親 VLAN としてこの VLAN を持つすべての論理リングと相互接続するブリッジを指定します。指定できる範囲は0~ 15 です。FDDI-NET、TrBRF、およびトークン リング NET VLAN については、デフォル トのブリッジ番号は 0(ソース ルーティング ブリッジなし)です。**type** キーワードは、 TrCRF VLAN だけに適用され、次のうちのいずれかです。

• **srb**:ソースルート ブリッジング。

- **srt**:(ソースルート トランスペアレント)ブリッジング VLAN
- **exit**:変更を適用し、VLAN データベース リビジョン番号(VLAN 1 ~ 1005)を増加さ せ、VLAN コンフィギュレーション モードを終了します。
- **media**:VLAN メディア タイプを定義します。タイプは次のいずれかになります。

**vlan**

- $\hat{H}$  device がサポートするのは、イーサネット ポートだけ です。FDDI およびトークン リング メディア固有の特 性は、別の devices に対する VLAN Trunking Protocol (VTP) グローバル アドバタイズメントに限って設定 します。これらの VLAN はローカルに停止されます。
- **ethernet**:イーサネット メディア タイプ(デフォルト)。
- **fd-net**:FDDI ネットワーク エンティティ タイトル(NET)メディア タイプ。
- **fddi**:FDDI メディア タイプ。
- **tokenring**:VTP v2 モードがディセーブルの場合は、トークン リング メディア タイ プ。VTP バージョン 2(v) モードがイネーブルの場合は、TrCRF。
- **tr-net**:VTP v2 モードがディセーブルの場合は、トークン リング ネットワーク エン ティティ タイトル(NET)メディア タイプ。VTP v2 モードがイネーブルの場合は、 TrBRF メディア タイプ。

さまざまなメディアタイプで有効なコマンドおよび構文については、下の表を参照してく ださい。

- **name** *vlan-name*:管理ドメイン内で一意である 1 ~ 32 文字の ASCII 文字列で VLAN に名 前を付けます。デフォルトは VLANxxxx です。ここで、xxxx は VLAN ID 番号と同じ 4 桁 の数字(先行ゼロを含む)です。
- **no**:コマンドを無効にするか、またはデフォルト設定に戻します。
- **parent** *parent-vlan-id*:既存の FDDI、トークンリング、または TrCRF VLAN の親 VLAN を指定しますこのパラメータは、TrCRF が所属する TrBRF を識別するもので、TrCRF を 定義するときに必要です。指定できる範囲は 0 ~ 1005 です。デフォルトの親 VLAN ID は、FDDI およびトークンリング VLAN では 0(親 VLAN なし)です。トークンリングお よび TrCRF VLAN の両方で、親 VLAN ID はデータベースにすでに存在していて、トーク ンリング NET または TrBRF VLAN と関連付けられている必要があります。
- **remote-span**: VLAN をリモート SPAN (RSPAN) VLAN として設定します。RSPAN 機能 が既存の VLAN に追加される場合、まず VLAN は削除され、次に RSPAN 機能とともに再 生されます。RSPAN 機能が削除されるまで、どのアクセス ポートも非アクティブになり ます。VTP がイネーブルの場合、新しい RSPAN VLAN は、1024 より小さい数字の VLAN ID の VTP により伝播されます。ラーニングは VLAN 上でディセーブルになります。
- **ring** *ring-number*:FDDI、トークンリング、または TrCRF VLAN の論理リングを定義しま す。指定できる範囲は 1 ~ 4095 です。トークンリング VLAN のデフォルト値は 0 です。 FDDI VLAN には、デフォルト設定はありません。
- **said** *said-value*:IEEE802.10に記載されているセキュリティアソシエーションID(SAID) を指定します。指定できる ID は、1 ~ 4294967294 です。この数字は、管理ドメイン内で

一意である必要があります。デフォルト値は、100000 に VLAN ID 番号を加算した値で す。

- **shutdown**:VLAN 上で VLAN スイッチングをシャットダウンします。このコマンドはた だちに有効になります。他のコマンドは、VLAN コンフィギュレーション モードを終了 したときに有効になります。
- **state**:VLAN の状態を指定します。
	- **active** VLAN が稼働中であることを意味します(デフォルト)。
	- **suspend** VLAN が停止していることを意味します。停止している VLAN はパケットを 通過させません。
- **ste** *ste-number*:スパニングツリーエクスプローラ(STE)ホップの最大数を定義します。 このキーワードは、TrCRF VLAN だけに適用されます。指定できる範囲は 0 ~ 13 です。 デフォルト値は 7 です。
- **stp type**:FDDI-NET、トークンリング NET、または TrBRF VLAN のスパニングツリー タ イプを定義します。FDDI-NET VLAN の場合、デフォルトの STP タイプは ieee です。トー クン リング NET VLAN の場合、デフォルトの STP タイプは ibm です。FDDI およびトー クン リング VLAN の場合、デフォルトのタイプは指定されていません。
	- **ieee**:ソースルート トランスペアレント(SRT)ブリッジングを実行している IEEE イーサネット STP。
	- **ibm**:ソースルート ブリッジング(SRB)を実行している IBM STP。
	- **auto**:ソースルートトランスペアレント(SRT)ブリッジング(IEEE)およびソース ルートブリッジング (IBM) の組み合わせを実行している STP。
- **tb-vlan1** *tb-vlan1-id* および **tb-vlan2** *tb-vlan2-id*:この VLAN にトランスレーショナル ブ リッジングが行われている1番めおよび2番めのVLANを指定します。トランスレーショ ナル VLAN は、たとえば FDDI またはトークンリングをイーサネットに変換します。指定 できる範囲は0~1005です。値が指定されないと、0(トランスレーショナルブリッジン グなし)と見なされます。

表 **<sup>4</sup> :** さまざまなメディア タイプで指定できるコマンドと構文

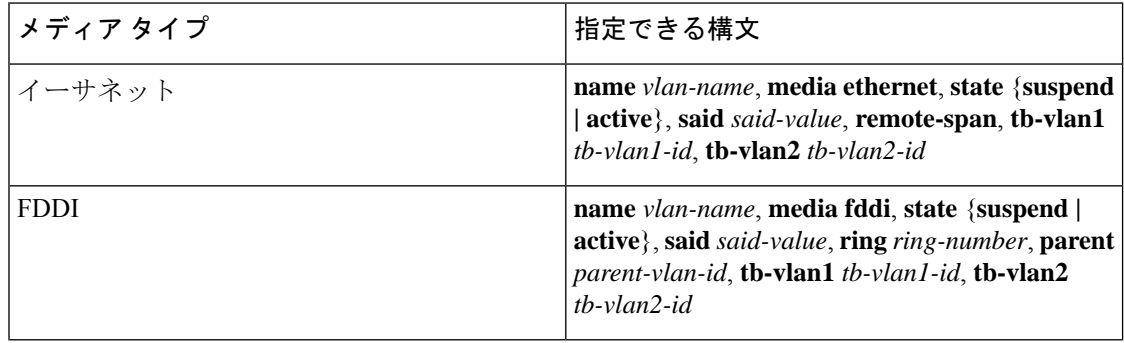

 $\mathbf I$ 

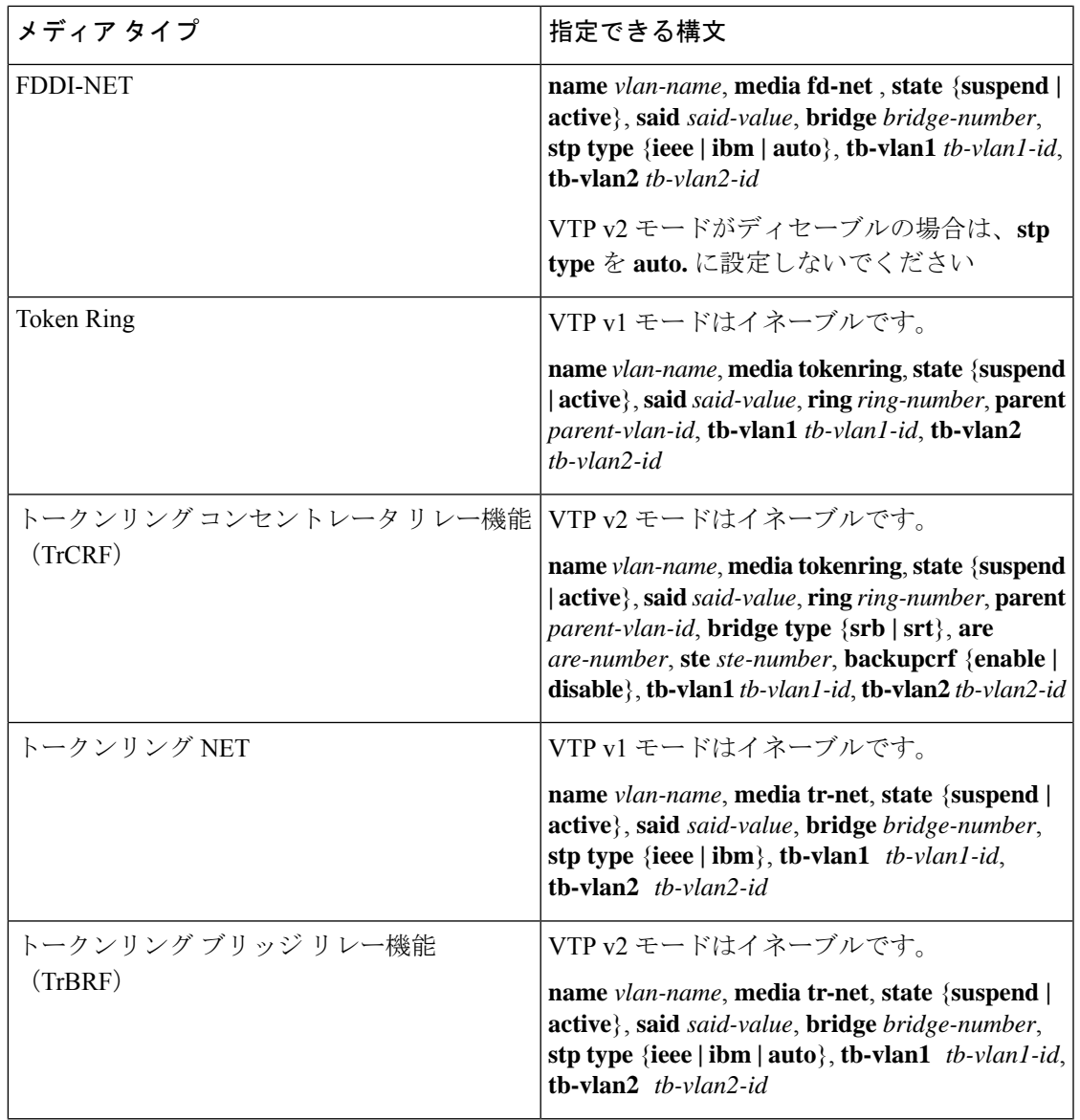

次の表に、VLAN の設定ルールを示します。

 $\mathbf l$ 

### 表 **5 : VLAN** 設定ルール

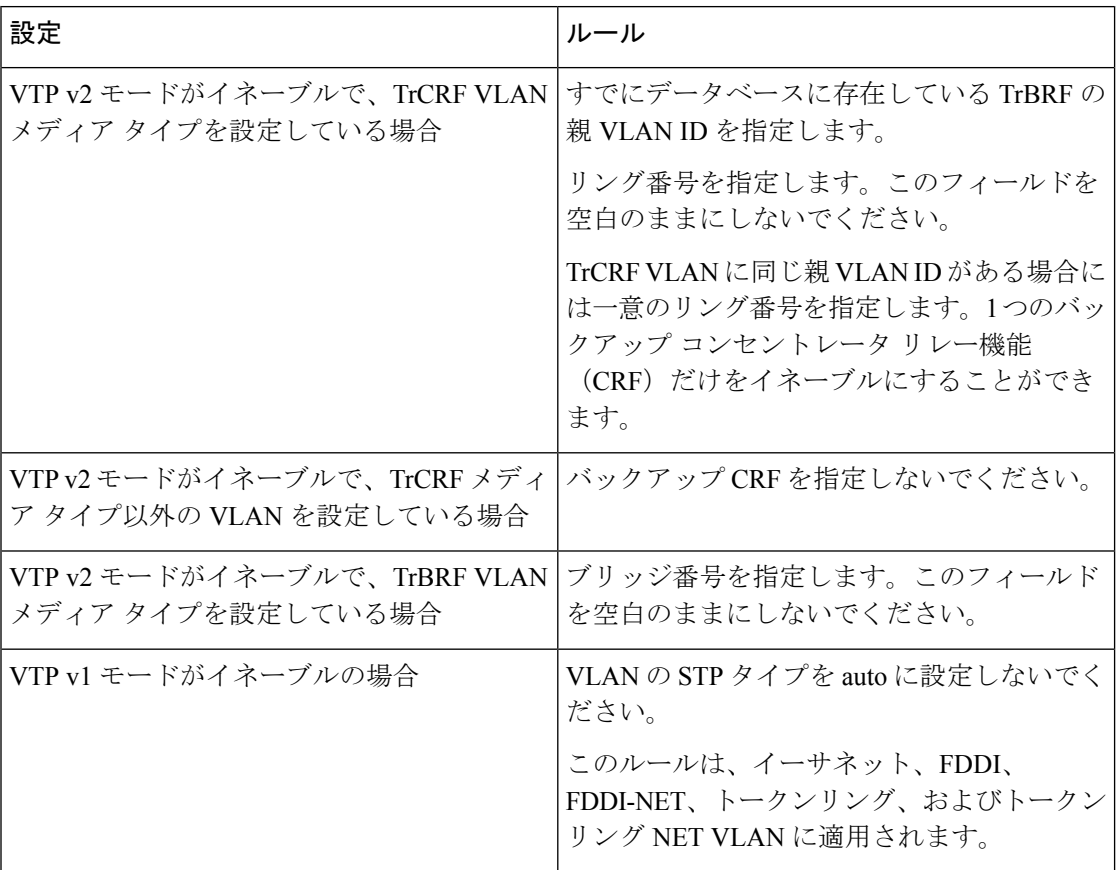

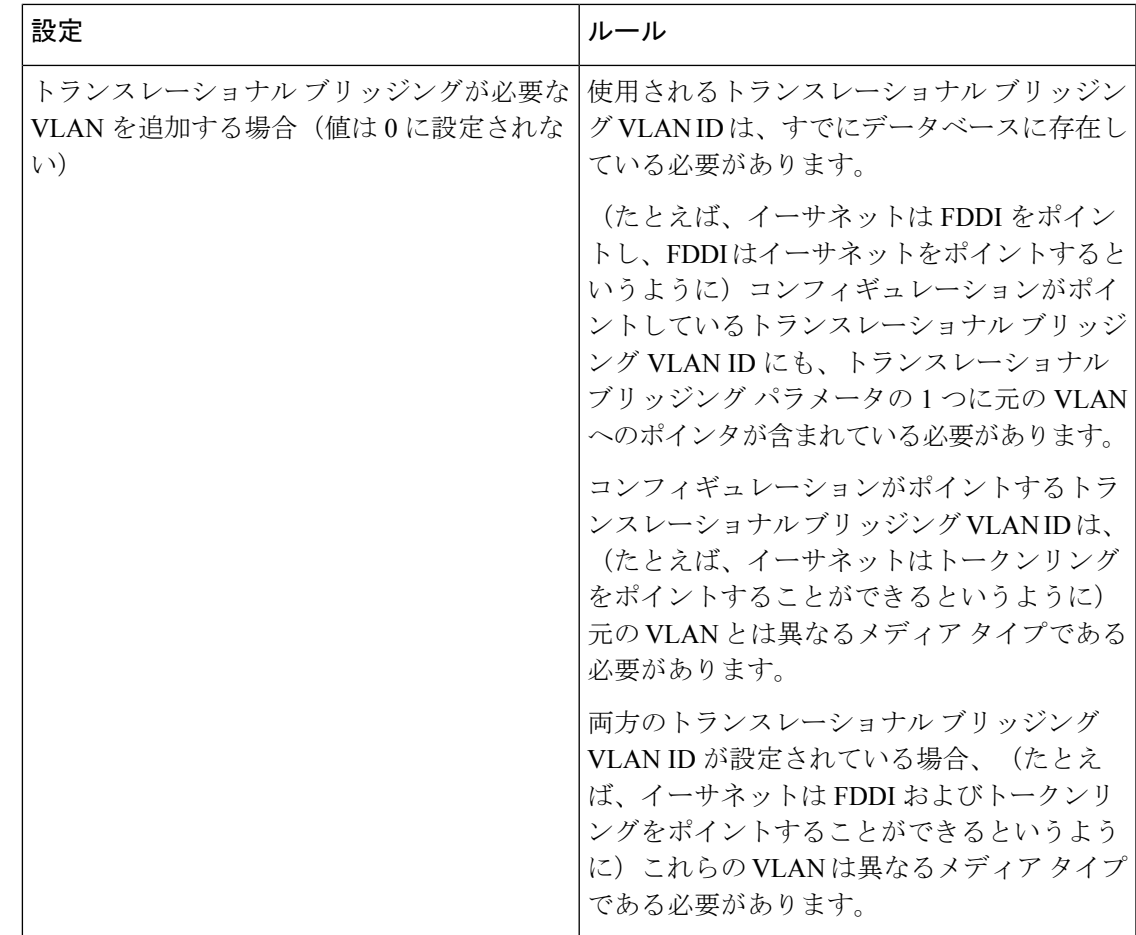

<sup>例</sup> 次の例では、デフォルトのメディア特性を持つイーサネット VLAN を追加する方法を 示します。デフォルトには VLAN *xxxx* の *vlan-name* が含まれています。ここで、*xxxx* は VLAN ID 番号と同じ4桁の数字(先行ゼロを含む)です。デフォルトの media は ethernet です。state は active です。デフォルトの said-value は、100000 に VLAN ID を 加算した値です。mtu-size 変数は 1500、stp-type は ieee です。**exit** VLAN コンフィギュ レーション コマンドを入力した場合、VLAN がまだ存在していなかった場合にはこれ が追加されます。そうでない場合、このコマンドは何も作用しません。

> 次に、新しい VLANをすべてデフォルトの特性で 作成し、VLAN コンフィギュレー ション モードを開始する例を示します。

デバイス(config)# **vlan 200** デバイス(config-vlan)# **exit** デバイス(config)#

次に、新しい拡張範囲 VLAN をすべてデフォルトの特性で作成して、VLAN コンフィ ギュレーション モードを開始し、新しい VLAN を device のスタートアップ コンフィ ギュレーション ファイルに保存する例を示します。

デバイス(config)# **vlan 2000** デバイス(config-vlan)# **end** デバイス# **copy running-config startup config**

設定を確認するには、**show vlan** 特権 EXEC コマンドを入力します。

### <span id="page-44-0"></span>**vlan dot1q tag native**

すべての IEEE 802.1Q トランクポートでネイティブ VLAN フレームのタギングをイネーブルに するには、グローバル コンフィギュレーション モードで **vlan dot1q tag native** コマンドを使用 します。デフォルト設定に戻すには、このコマンドの **no** 形式を使用します。

**vlan dot1q tag native no vlan dot1q tag native**

- 構文の説明 このコマンドには引数またはキーワードはありません。
- コマンド デフォルト IEEE 802.1Q ネイティブ VLAN タギングはディセーブルです。
- コマンド モード グローバル コンフィギュレーション

コマンド履歴 リリース さんじょう 変更内容 Cisco IOS XE Everest 16.6.1 このコマンドが導入されました。

使用上のガイドライン イネーブルの場合は、すべてのIEEE802.1Qトランクポートから出るネイティブVLANパケッ トがタグ付けされます。

> ディセーブルの場合は、すべての IEEE 802.1Q トランク ポートから出るネイティブ VLAN パ ケットがタグ付けされません。

> IEEE 802.1Q トンネリングに関する詳細については、このリリースに対応するソフトウェア コ ンフィギュレーション ガイドを参照してください。

<sup>例</sup> 次の例では、ネイティブ VLAN フレームの IEEE 802.1Q タギングをイネーブルにする 方法を示します。

> Device# **configure terminal** Device (config)# **vlan dot1q tag native** Device (config)# **end**

設定を確認するには、**show vlan dot1q tag native** 特権 EXEC コマンドを入力します。

# <span id="page-45-0"></span>**vtp**(グローバル コンフィギュレーション)

VLAN トランキングプロトコル (VTP)設定の特性を設定するか、または変更するには、グ ローバル コンフィギュレーション モードで **vtp** コマンドを使用します。この設定を削除した りデフォルト設定に戻すには、このコマンドの **no** 形式を使用します。

**vtp domain** *domain-name* | **file** *filename* |**interface** *interface-name* [**only**] | **mode client** | **off** |**server** | **transparent** [**mst** | **unknown** | **vlan**] | **password** *password* [**hidden** | **secret**] | **pruning** | **version** *number*

**no vtp file** | **interface** | **mode** [**client** | **off** | **server** | **transparent**] [**mst** | **unknown** | **vlan**] | **password** | **pruning** | **version**

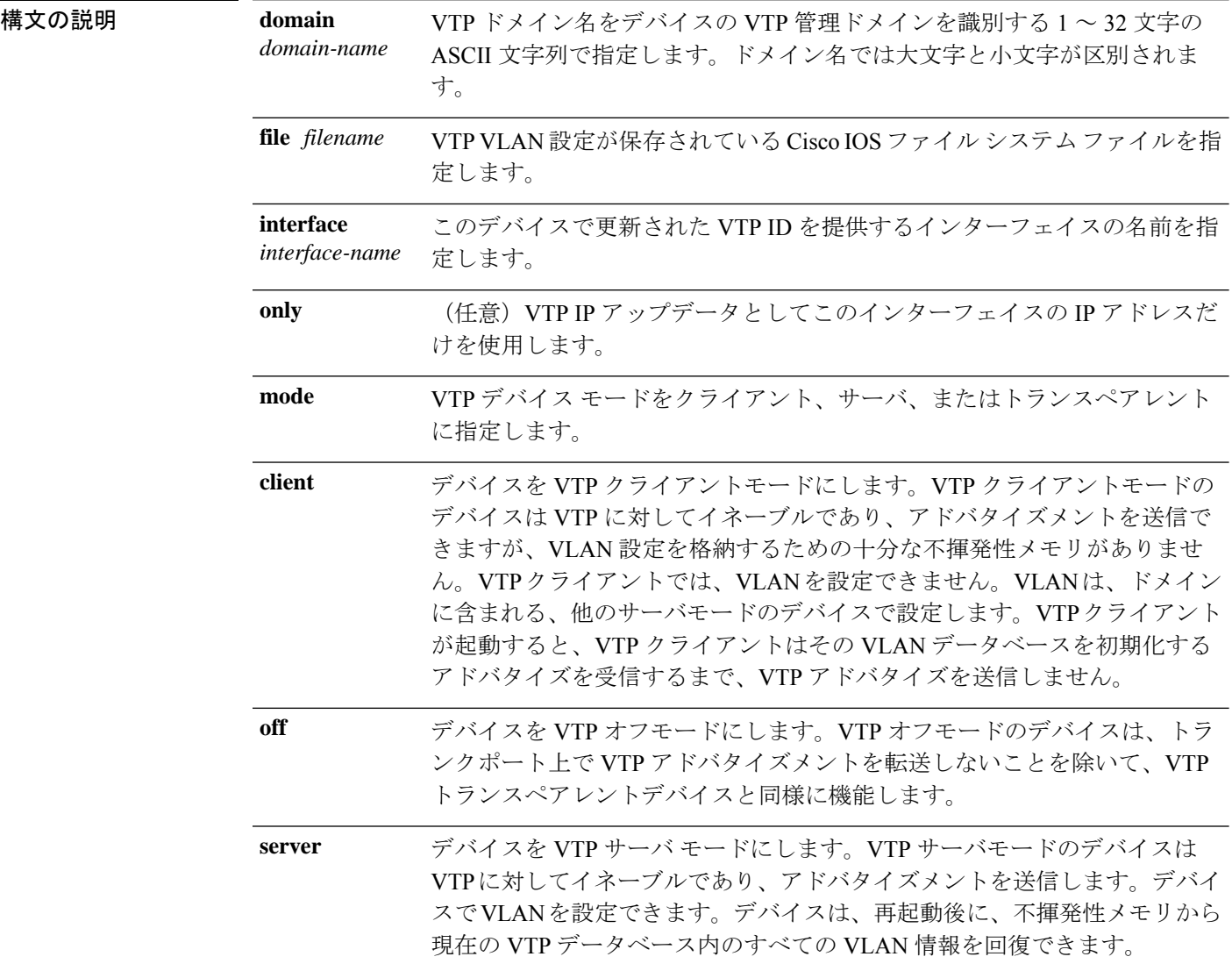

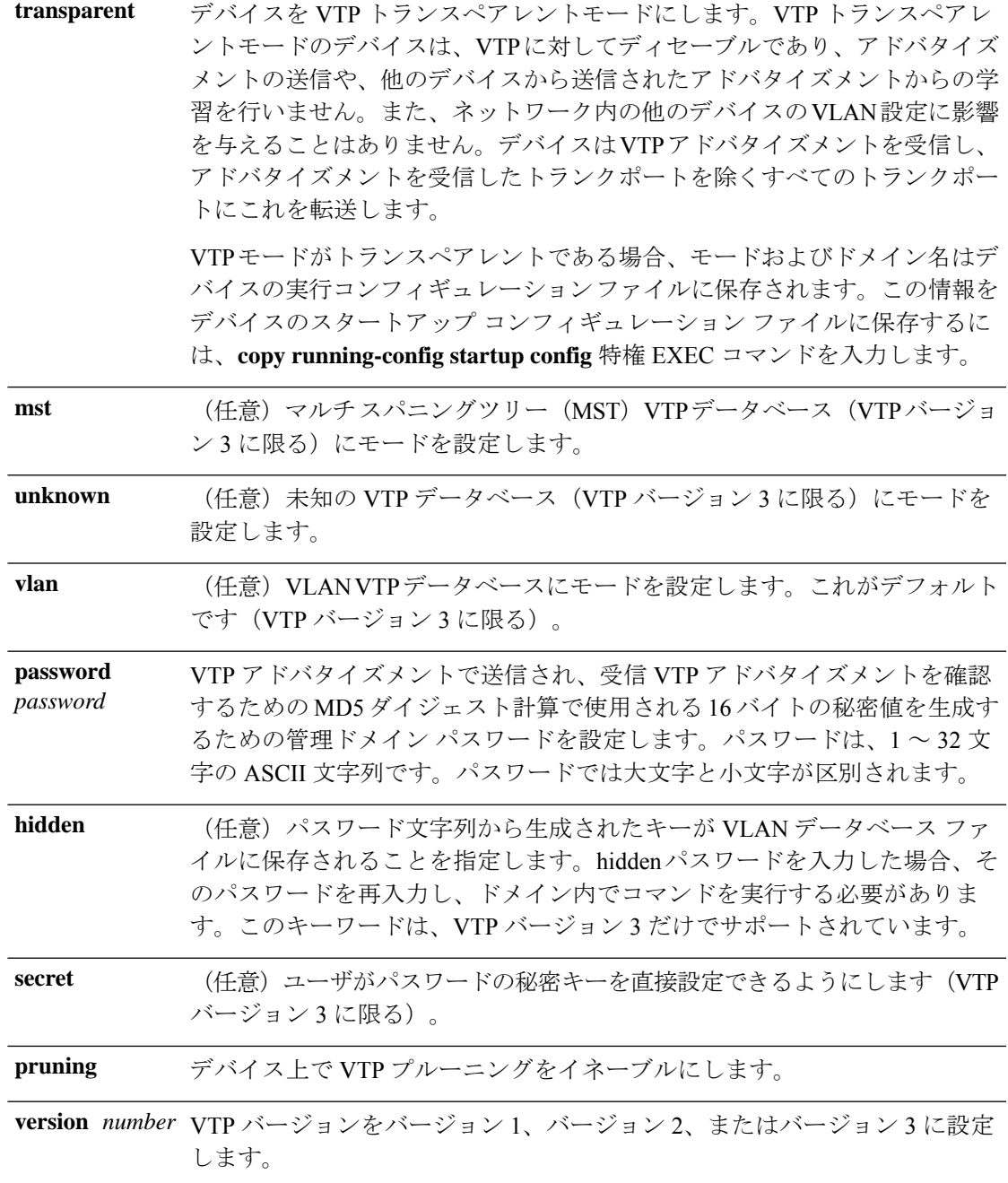

コマンド デフォルト デフォルトのファイル名は *flash:vlan.dat* です。

デフォルト モードはサーバ モードで、デフォルトのデータベースは VLAN です。

VTP バージョン 3 では、MST データベースのデフォルト モードはトランスペアレントです。 ドメイン名またはパスワードは定義されていません。

パスワードは設定されていません。

プルーニングはディセーブルです。

デフォルトのバージョンはバージョン 1 です。

コマンド モード グローバル コンフィギュレーション

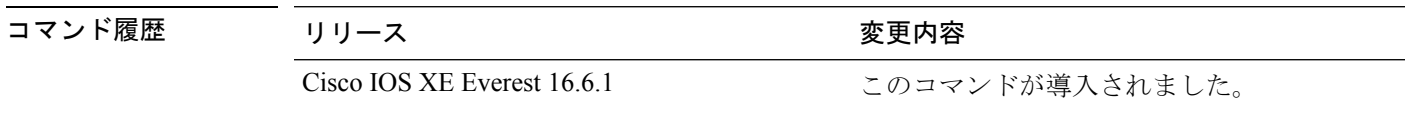

- 使用上のガイドライン VTP モード、ドメイン名、および VLAN 設定をデバイスのスタートアップ コンフィギュレー ション ファイルに保存して、デバイスを再起動すると、VTP および VLAN 設定は次の条件に よって選択されます。
	- スタートアップ コンフィギュレーションおよび VLAN データベース内の VTP モードがト ランスペアレントであり、VLAN データベースとスタートアップ コンフィギュレーショ ン ファイルの VTP ドメイン名が一致する場合は、VLAN データベースが無視され(クリ アされ)、スタートアップ コンフィギュレーション ファイル内の VTP および VLAN 設定 が使用されます。VLAN データベース内の VLAN データベース リビジョン番号は変更さ れません。
	- スタートアップ コンフィギュレーション内の VTP モードまたはドメイン名が VLAN デー タベースと一致しない場合、VLAN ID 1 ~ 1005 のドメイン名、VTP モード、および VTP 設定には VLAN データベース情報が使用されます。

新規データベースをロードするのに **vtp file** *filename* を使用することはできません。これは、 既存のデータベースが保存されているファイルの名前を変更するだけです。

VTP ドメイン名を設定するときには、次の注意事項に従ってください。

- ドメイン名を設定するまで、デバイスは非管理ドメインステートの状態です。非管理ドメ インステートの間は、ローカル VLAN 設定に変更が生じても、デバイスは VTP アドバタ イズメントを送信しません。デバイスは、トランキングを行っているポートで最初のVTP サマリーパケットを受信した後、または **vtp domain** コマンドでドメイン名を設定した後 で、非管理ドメインステートから抜け出します。装置がサマリーパケットからドメインを 受け取る場合は、コンフィギュレーションリビジョン番号が0にリセットされます。デバ イスが非管理ドメインステートから抜け出したあと、NVRAMをクリアしてソフトウェア をリロードするまで、スイッチがこのステートに再び入るよう設定することはできませ  $h_n$
- ドメイン名では、大文字と小文字が区別されます。
- 設定したドメイン名は、削除できません。別のドメインに再度割り当てるしかありませ  $h_{\circ}$

VTP モードを設定するときには、次の注意事項に従ってください。

• **no vtp mode** コマンドを使用すると、デバイスを VTP サーバモードに戻すことができま す。

- **vtp mode server** コマンドは、デバイスがクライアントモードまたはトランスペアレント モードでない場合にエラーを返さないことを除けば、**no vtp mode** と同じです。
- 受信デバイスがクライアントモードである場合、クライアントデバイスはその設定を変更 して、サーバの設定をコピーします。クライアントモードのデバイスがある場合には、必 ずサーバモードのデバイスですべてのVTPまたはVLAN設定変更を行ってください。サー バモードのデバイスの方が、保持している VTP コンフィギュレーション リビジョン番号 が大きいためです。受信デバイスがトランスペアレントモードである場合、そのデバイス の設定は変更されません。
- トランスペアレントモードのデバイスは、VTPに参加しません。トランスペアレントモー ドのデバイスで VTP または VLAN 設定の変更を行った場合、その変更はネットワーク内 の他のデバイスには伝播されません。
- サーバモードのデバイスで VTP または VLAN 設定を変更した場合、その変更は同じ VTP ドメインのすべてのデバイスに伝播されます。
- **vtp mode transparent** コマンドは、ドメインの VTP をディセーブルにしますが、デバイス からドメインを削除しません。
- VTP バージョン 1 および 2 では、VTP および VLAN 情報を実行コンフィギュレーション ファイルに保存する場合には、VTP モードはトランスペアレントに設定してください。
- VTPバージョン1および2では、拡張範囲VLANがスイッチで設定されている場合には、 VTPモードをクライアントまたはサーバに変更できません。VTPモードは、VTPバージョ ン 3 で拡張 VLAN を使用することにより変更できます。
- 拡張範囲 VLAN を追加したり、VTP および VLAN 情報を実行コンフィギュレーション ファイルに保存したりする場合には、VTPモードはトランスペアレントに設定してくださ い。
- ダイナミックVLAN作成がディセーブルの場合、VTPに設定できるモードは、サーバモー ドまたはクライアント モードのいずれかに限ります。
- **vtp mode off** コマンドを使用すると、デバイスをオフに設定します。**no vtp mode off** コマ ンドを使用すると、デバイスを VTP サーバモードにリセットします。

VTP パスワードを設定するときには、次の注意事項に従ってください。

- パスワードは大文字と小文字が区別されます。パスワードは、同じドメイン内のすべての デバイスで一致している必要があります。
- デバイスをパスワードが設定されていない状態に戻す場合は、このコマンドの **no vtp password** 形式を使用します。
- **hidden** および **secret** キーワードは、VTP バージョン 3 だけでサポートされています。VTP バージョン 2 から VTP バージョン 3 に変換する場合、変換前に hidden または secret キー ワードを削除する必要があります。

VTP プルーニングを設定するときには、次の注意事項に従ってください。

- VTP プルーニングは、プルーニング適格 VLAN に所属するステーションがない場合、そ の VLAN の情報を VTP 更新から削除します。
- VTP サーバでプルーニングをイネーブルにすると、プルーニングは VLAN ID 1 ~ 1005 の 管理ドメイン全体でイネーブルになります。
- プルーニング適格リストに指定された VLAN だけが、プルーニングの対象になります。
- プルーニングは、VTP バージョン 1 およびバージョン 2 でサポートされています。

VTP バージョンを設定するときには、次の注意事項に従ってください。

- バージョン 2(v2) モード ステートを切り替えると、ある一定のデフォルト VLAN のパ ラメータが変更されます。
- 各 VTP デバイスは他のすべての VTP デバイスの機能を自動的に検出します。VTP バー ジョン 2 を使用するには、ネットワーク内のすべての VTP デバイスでバージョン 2 がサ ポートされている必要があります。そうでない場合、VTPバージョン1モードで稼働する よう設定する必要があります。
- ドメイン内のすべてのデバイスが VTP バージョン 2 対応である場合、1 つのデバイスで バージョン 2 を設定すれば、バージョン番号は、VTP ドメイン内の他のバージョン 2 対応 デバイスに伝播されます。
- トークンリング環境で VTP を使用している場合、VTP バージョン 2 もイネーブルである 必要があります。
- Token Ring Bridge Relay Function (TrBRF) または Token Ring Concentrator Relay Function (TrCRF)VLAN メディア タイプを設定している場合には、バージョン 2 を使用してくだ さい。
- トークンリングまたはトークンリング NET VLAN メディア タイプを設定している場合に は、バージョン 1 を使用してください。
- VTPバージョン3では、VLANデータベース情報だけでなく、すべてのデータベースVTP 情報がその VTP ドメイン全体に伝播します。
- VTP バージョン 3 の 2 つのリージョンが、VTP バージョン 1 または VTP バージョン 2 の リージョン経由で通信できるのは、トランスペアレントモードの場合に限られます。

デバイス コンフィギュレーション ファイルにパスワード、プルーニング、およびバージョン コンフィギュレーションを保存することはできません。

<sup>例</sup> 次の例では、VTPコンフィギュレーションストレージのファイル名をvtpfilenameに変 更する方法を示します。

Device(config)# **vtp file vtpfilename**

次の例では、デバイス ストレージのファイル名をクリアする方法を示します。

Device(config)# **no vtp file vtpconfig** Clearing device storage filename.

次の例では、このデバイスの VTP アップデータ ID を提供するインターフェイスの名 前を指定する方法を示します。

Device(config)# **vtp interface gigabitethernet**

次の例では、デバイスの管理ドメインを設定する方法を示します。

Device(config)# **vtp domain OurDomainName**

次の例では、デバイスを VTP トランスペアレント モードにする方法を示します。

Device(config)# **vtp mode transparent**

次の例では、VTP ドメイン パスワードを設定する方法を示します。

Device(config)# **vtp password ThisIsOurDomainsPassword**

次の例では、VLAN データベースでのプルーニングをイネーブルにする方法を示しま す。

Device(config)# **vtp pruning** Pruning switched ON

次の例では、VLAN データベースのバージョン2モードをイネーブルにする方法を示 します。

Device(config)# **vtp version 2**

設定を確認するには、**show vtp status** 特権 EXEC コマンドを入力します。

# <span id="page-51-0"></span>**vtp**(インターフェイス コンフィギュレーション)

ポート単位で VLAN Trunking Protocol(VTP)をイネーブルにするには、インターフェイス コ ンフィギュレーション モードで **vtp** コマンドを使用します。インターフェイスで VTP をディ セーブルにするには、このコマンドの **no** 形式を使用します。

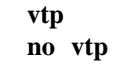

構文の説明 このコマンドには引数またはキーワードはありません。

コマンド モード インターフェイス コンフィギュレーション

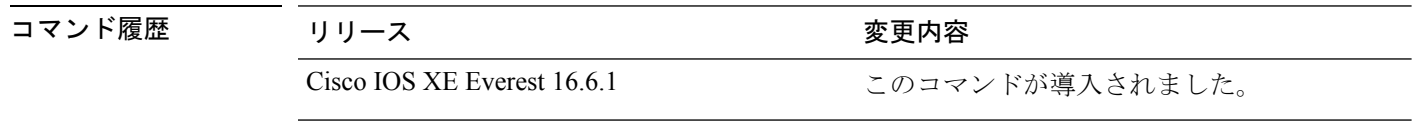

使用上のガイドライン このコマンドは、トランキング モードのインターフェイスでのみ入力してください。

<sup>例</sup> 次の例では、インターフェイス上で VTP をイネーブルにする方法を示します。 Device> **enable**

Device(config-if)# **vtp**

次の例では、インターフェイス上で VTP をディセーブルにする方法を示します。

Device(config-if)# **no vtp**

# <span id="page-52-0"></span>**vtp primary**

Ι

デバイスを VLAN Trunking Protocol (VTP) プライマリサーバとして設定するには、特権 EXEC モードで **vtp primary** コマンドを使用します。

**vtp primary** [**mst** | **vlan**] [**force**]

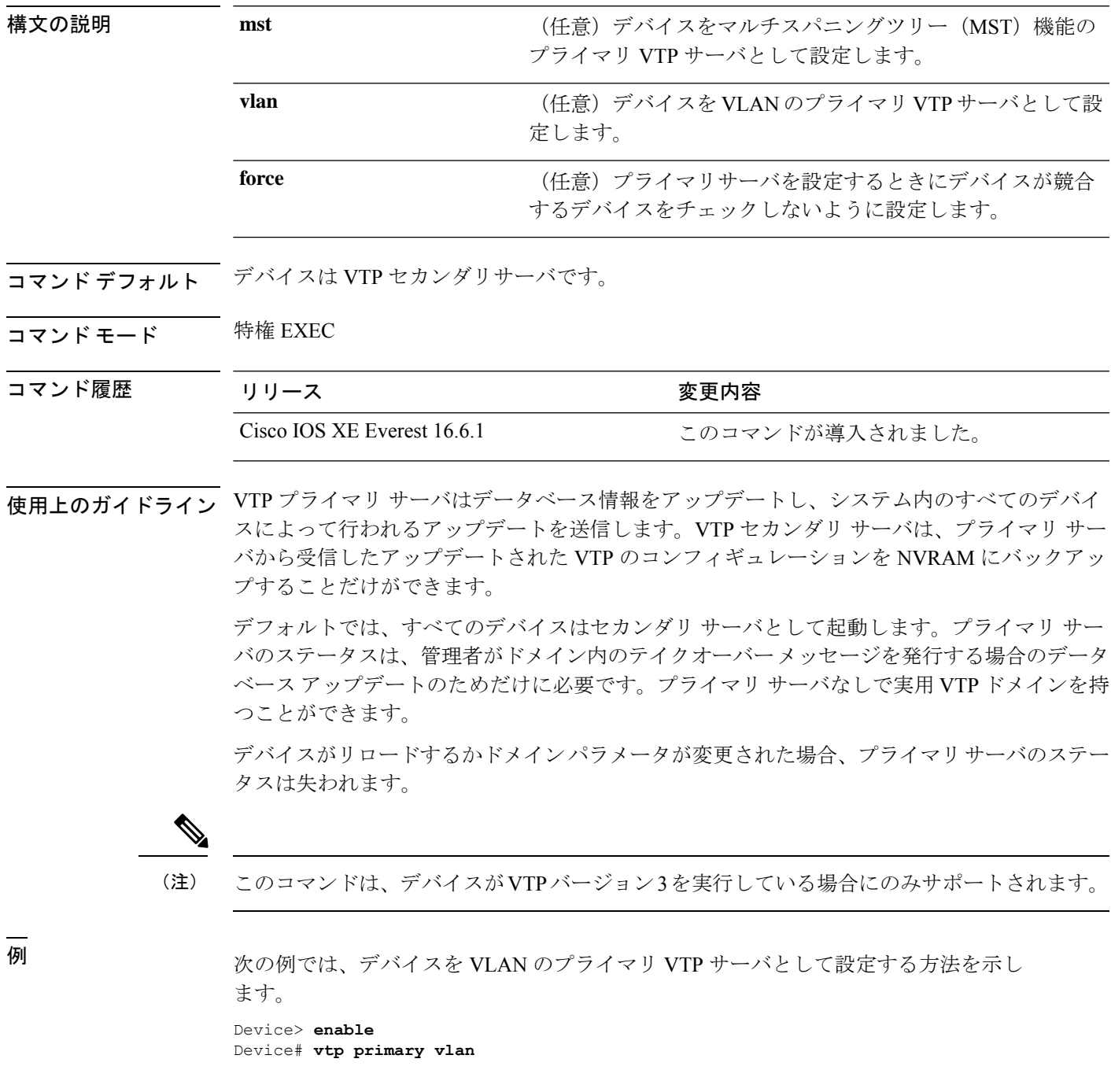

Setting device to VTP TRANSPARENT mode.

設定を確認するには、**show vtp status** 特権 EXEC コマンドを入力します。

٦